#### Fear the Evil FOCA Attacking Internet Connections with IPv6

Chema Alonso @chemaAlonso

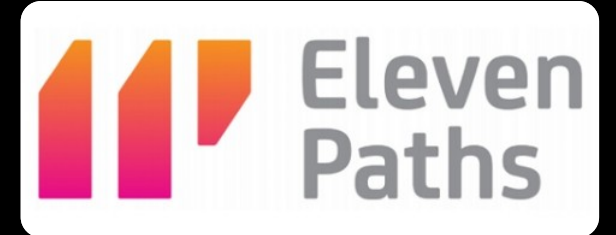

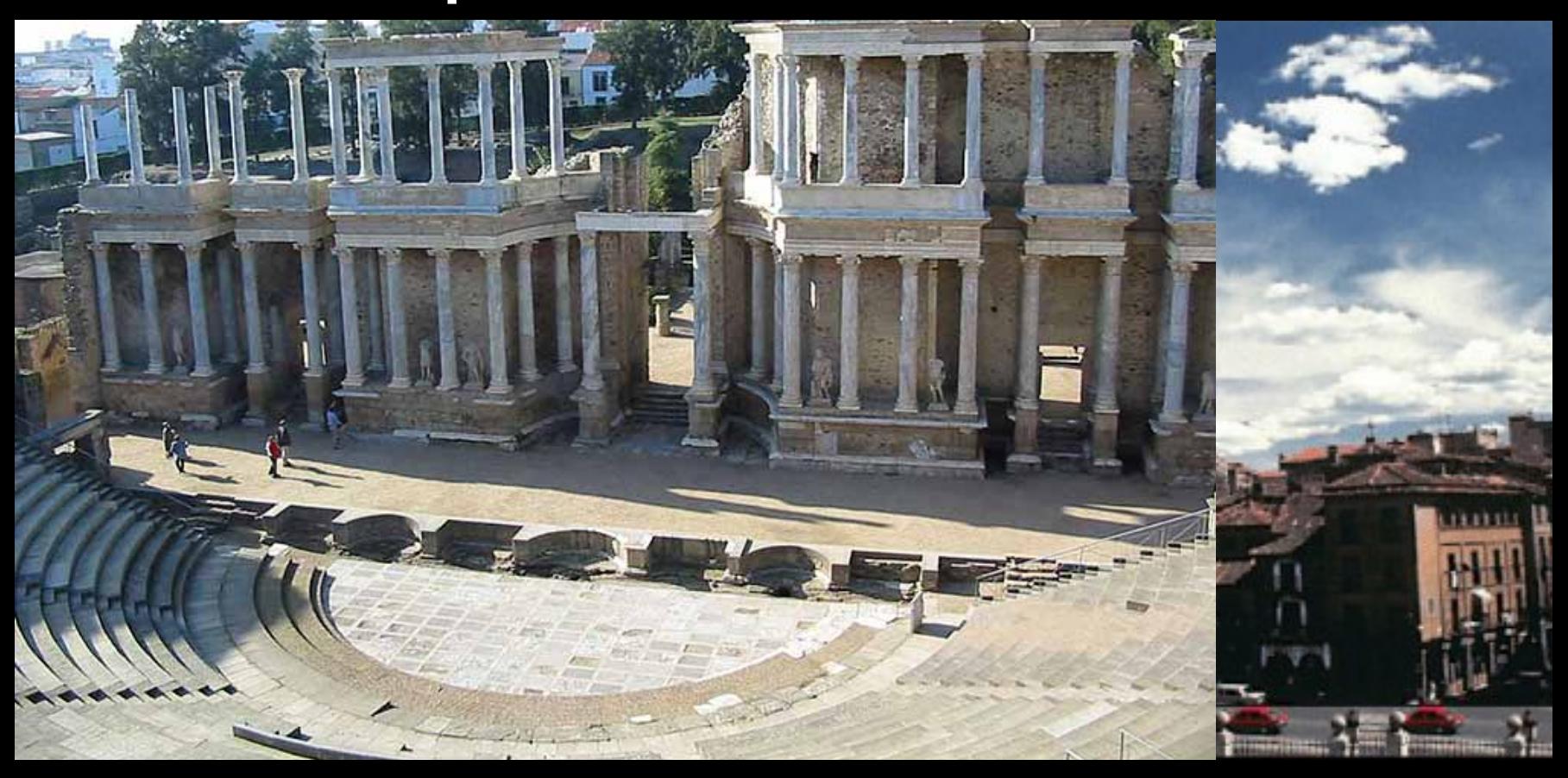

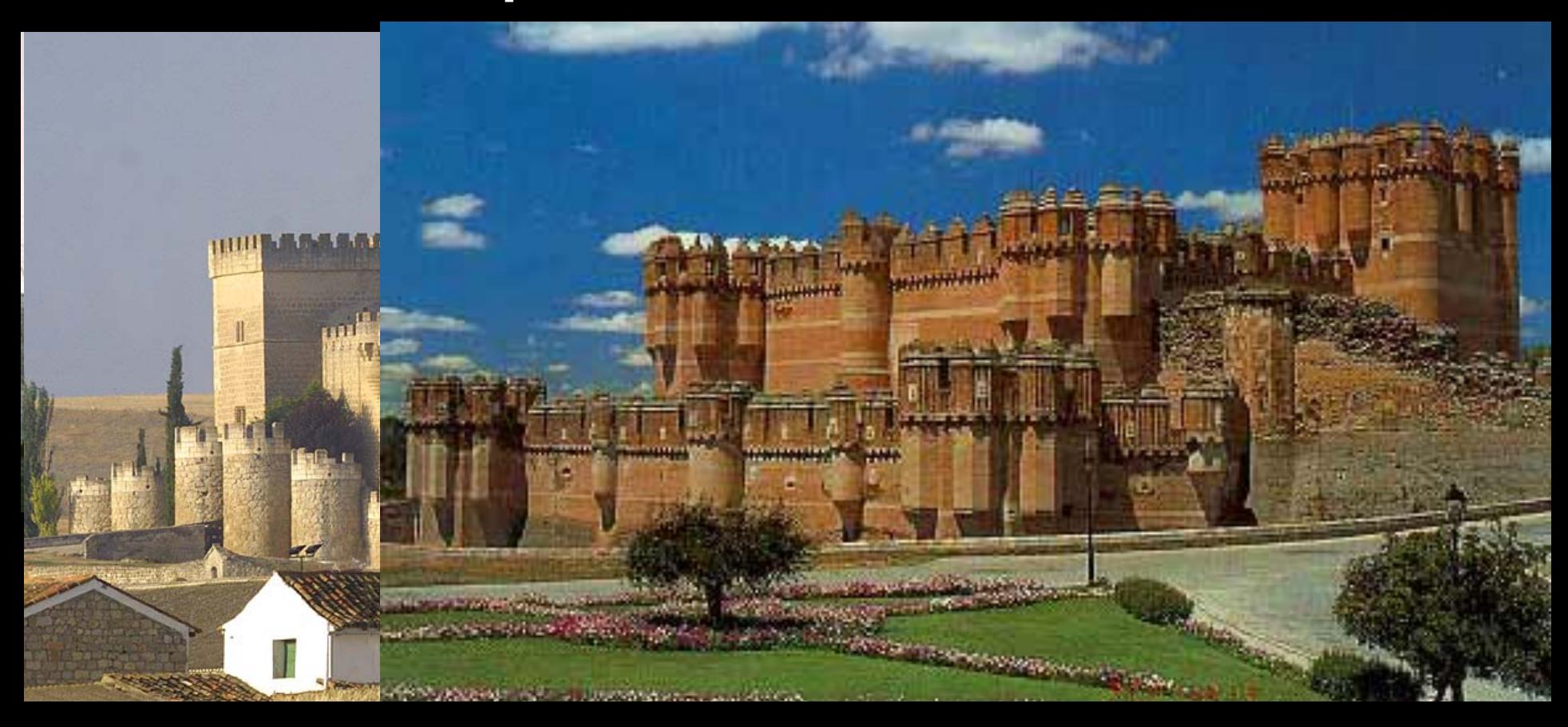

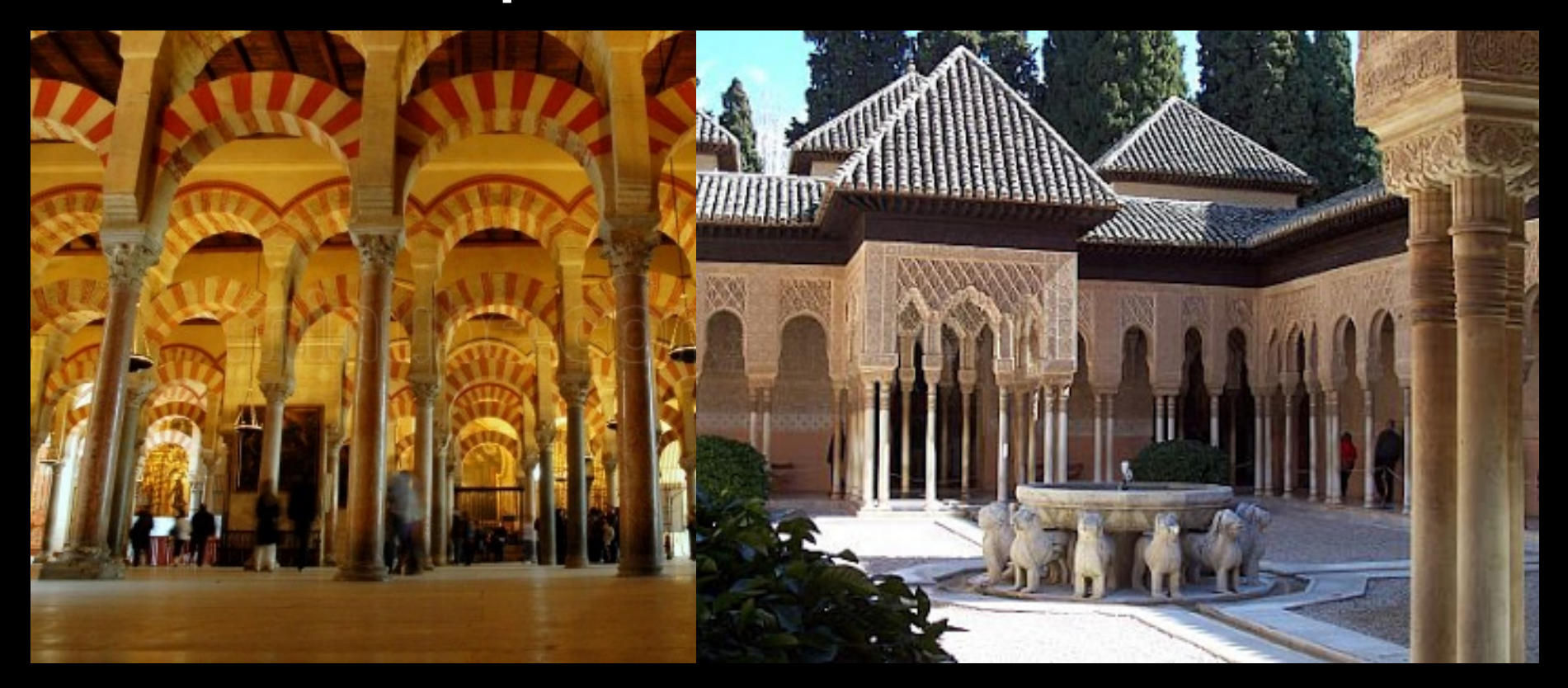

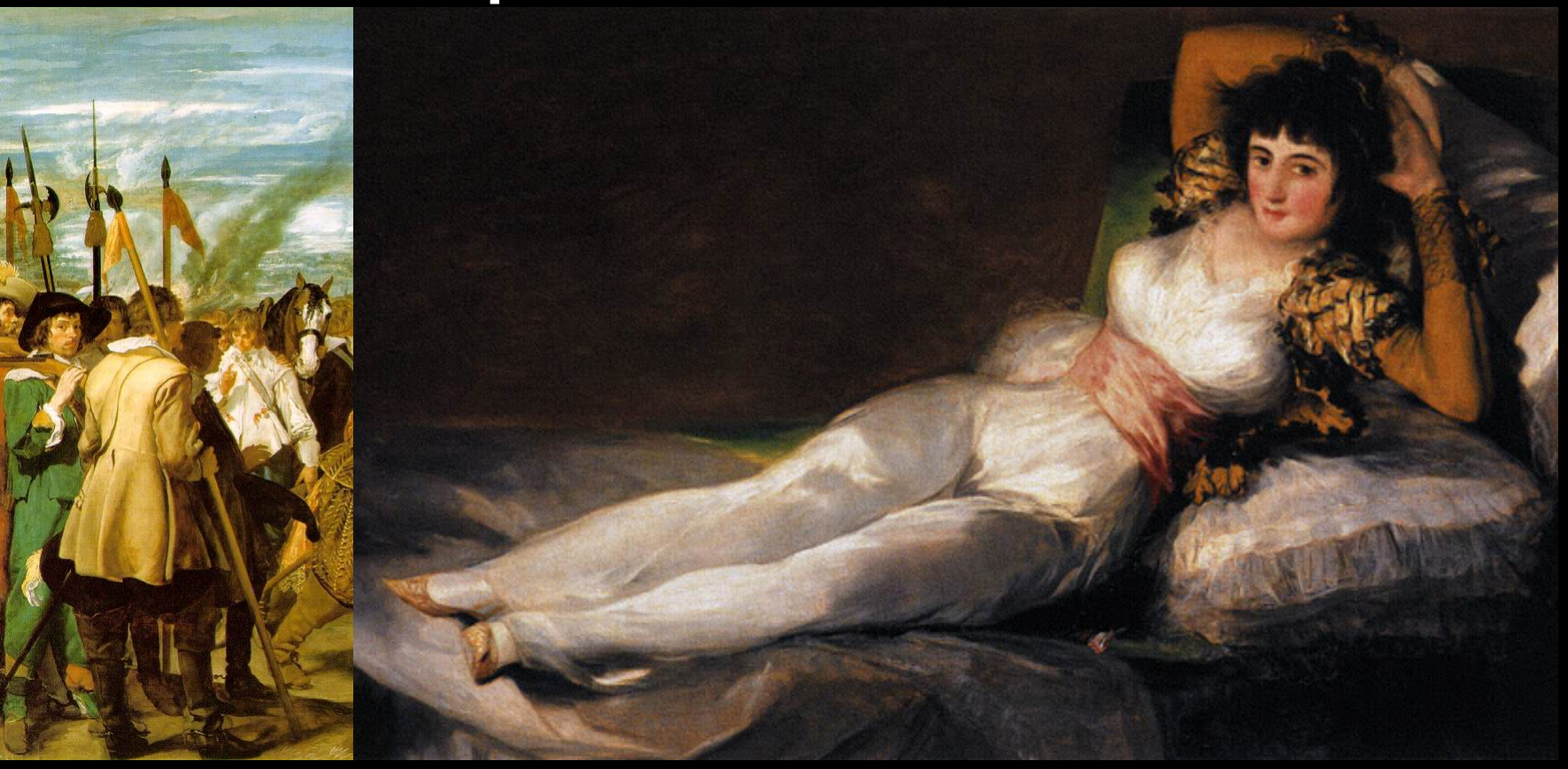

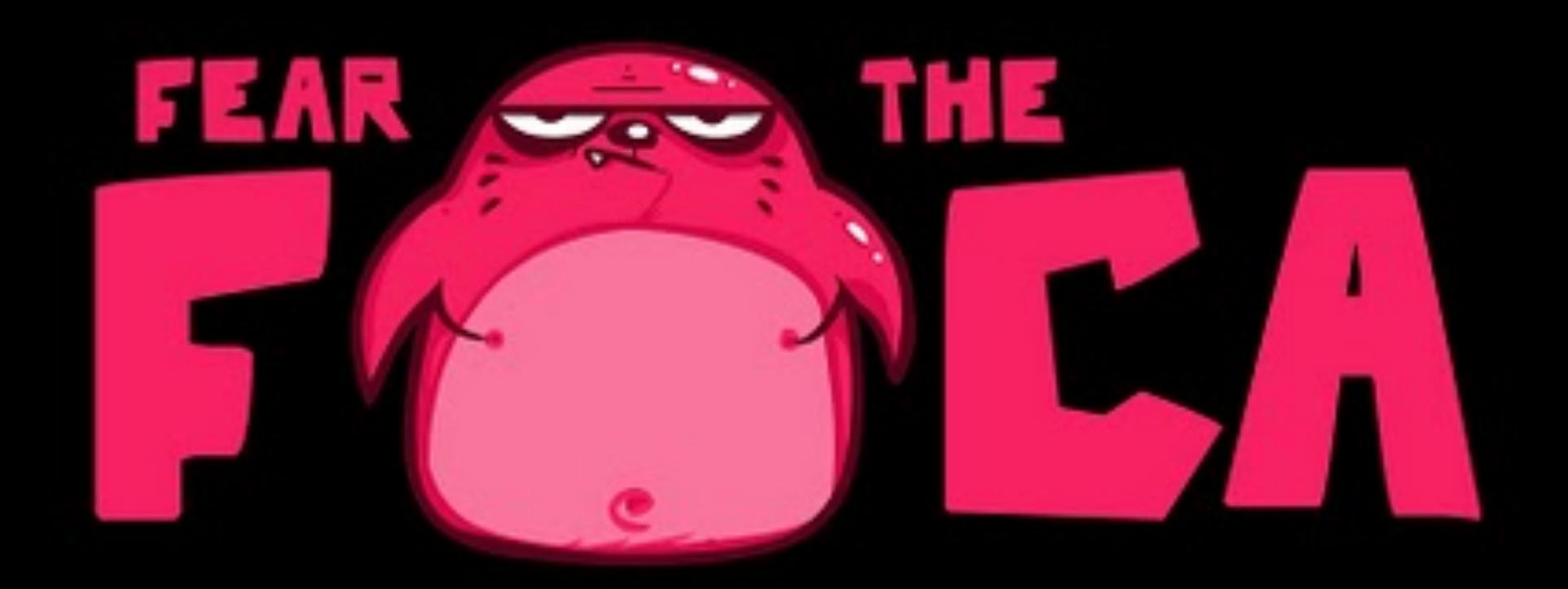

# ipconfig

Adaptador de Ethernet Conexión de área local:

Sufijo DNS específico para la conexión. . : Uínculo: dirección IPv6 local. . . : fe80::f47c:d2ae:b534:40b2x11 Dirección IPv4. . . . . . . . . . . . . . : 192.168.1.204 Máscara de subred . . . . . . . . . . . . . 255.255.255.0 Puerta de enlace predeterminada . . . . . : 192.168.1.1

## IPv6 is on your box!

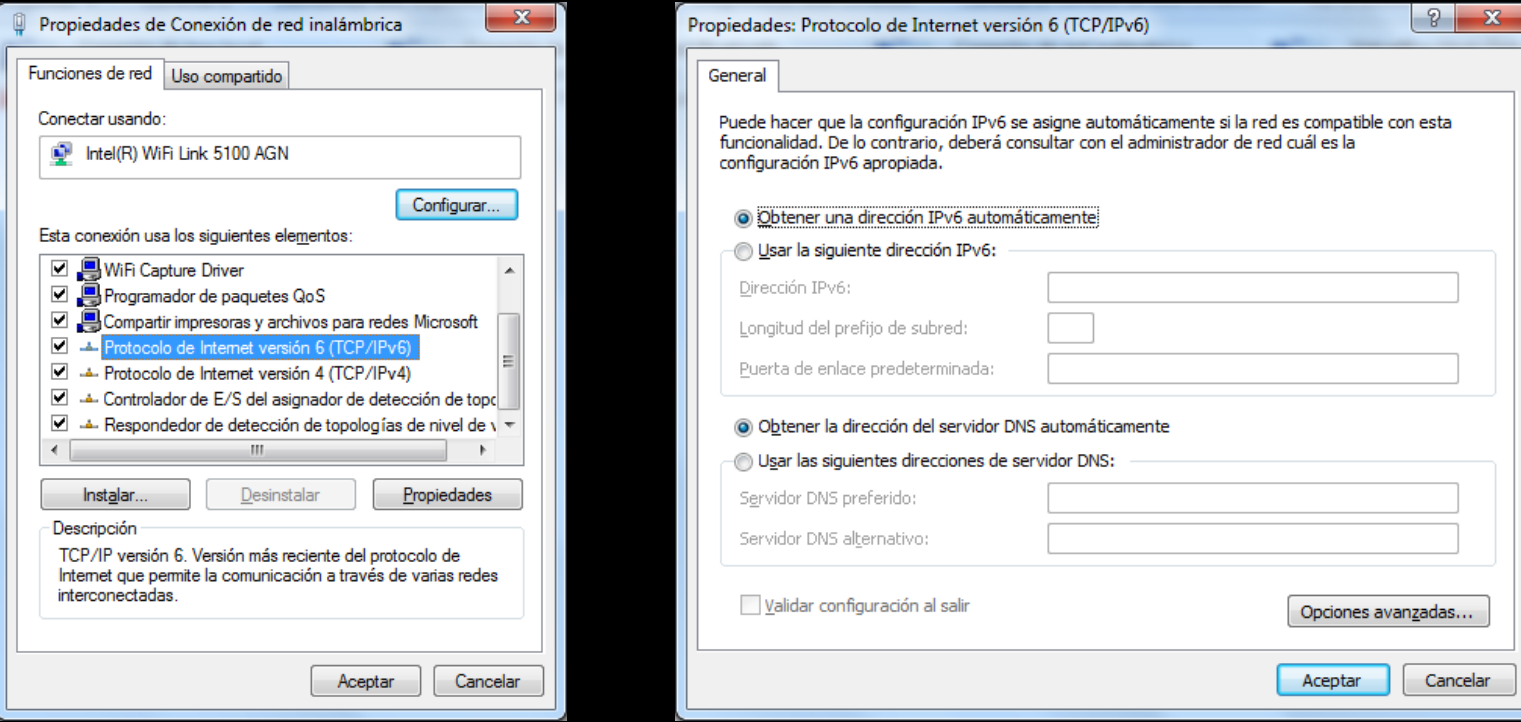

## And it works!: route print

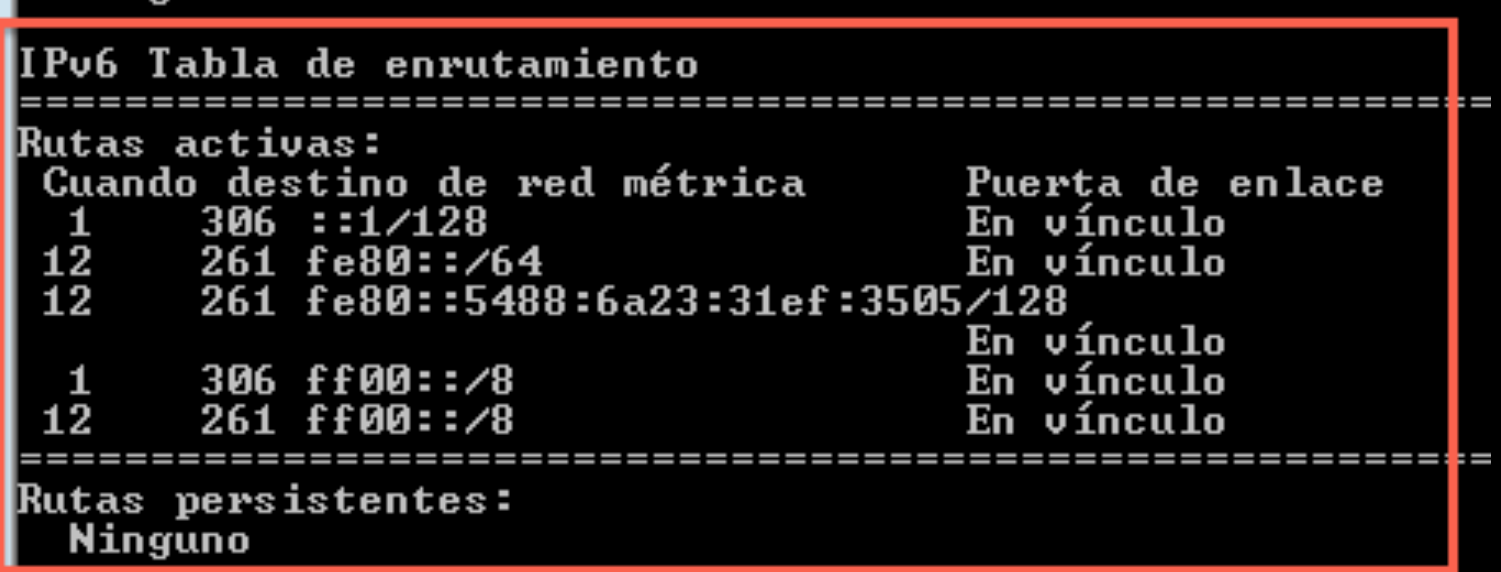

## And it works!: ping

|C:\Users\user>ping -a 192.168.0.1

Haciendo ping a server [192.168.0.1] con 32 bytes de datos: Respuesta desde 172.166.0.1. bytes-52 tiempo=1ms TTL=128 Respuesta desde 192.168.0.1: bytes=32 tiempo<1m TTL=128 Respuesta desde 192.168.0.1: bytes=32 tiempo<1m TTL=128 Respuesta desde 192.168.0.1: bytes=32 tiempo=3ms TTL=128 Estadísticas de ping para 192.168.0.1: Paquetes: enviados = 4, recibidos = 4, perdidos = 0 (Ø% perdidos), Tiempos aproximados de ida y vuelta en milisegundos: Mínimo = Øms, Máximo = 3ms, Media = 1ms

## And it works!: ping

C:\Users\user>ping server

```
Haciendo ping a <mark>server [fe80::5d06:f13f:dcb1:279a%12]</mark> con 32 bytes de datos:
Respuesta desde te80::5d06:f13f:dcb1:279a%12: tiempo=1ms
Respuesta desde fe80::5d06:f13f:dcb1:279a%12: tiempo<1m
Respuesta desde fe80::5d06:f13f:dcb1:279a%12: tiempo<1m
Respuesta desde fe80::5d06:f13f:dcb1:279a%12: tiempo<1m
Estadísticas de ping para fe80::5d06:f13f:dcb1:279a%12:
    Paquetes: enviados = 4, recibidos = 4, perdidos = 0
    (0, \text{ perdidos}).Tiempos aproximados de ida y vuelta en milisegundos:
    Minimo = 0ms, Máximo = Ins, Media = 0ms
```
## LLMNR

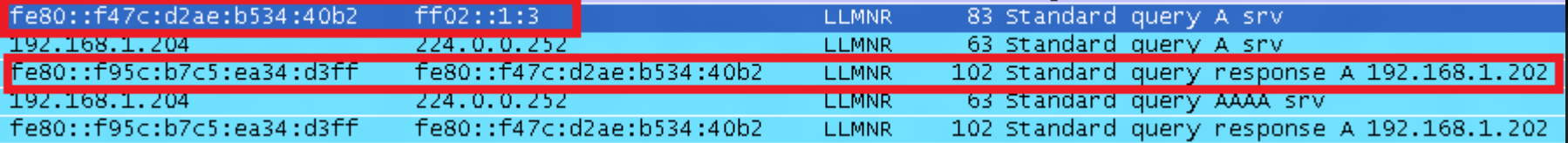

# ICMPv6 (NDP)

- No ARP
	- No ARP Spoofing
	- Tools anti-ARP Spoofing are useless
- Neighbor Discovery Protocol uses ICPMv6
	- NS: Neighbor Solicitation
	- NA: Neighbor Advertisement

## And it works!: Neightbors

C:\Users\user>netsh interface ipv6 show neighbors

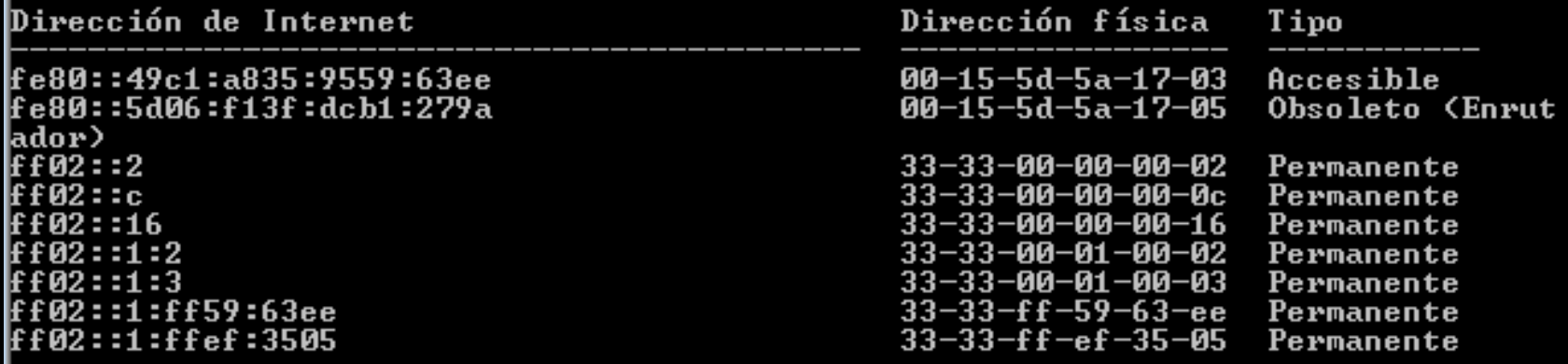

## NS/NA

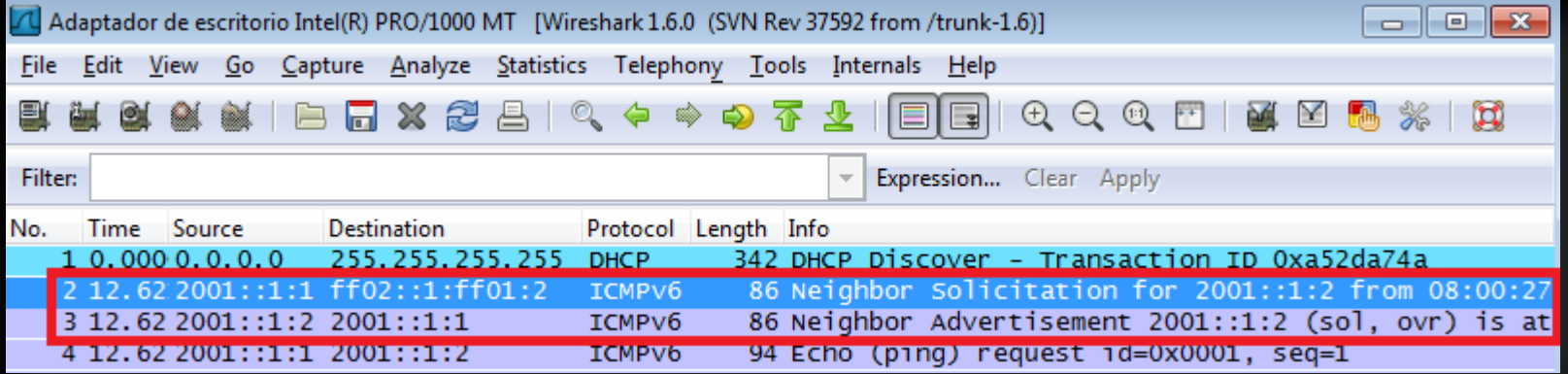

### Level 1: Mitm with NA Spoofing

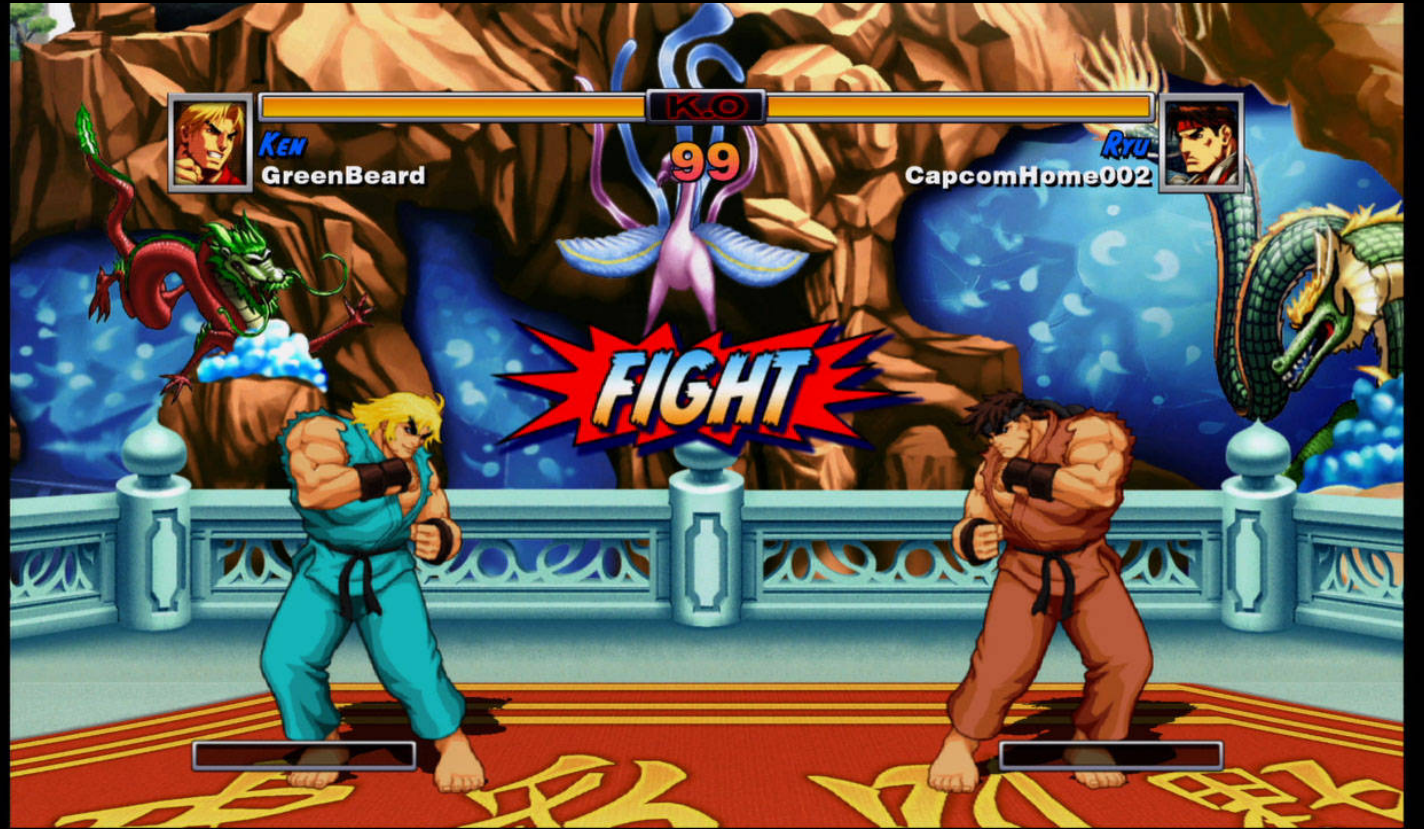

## NA Spoofing

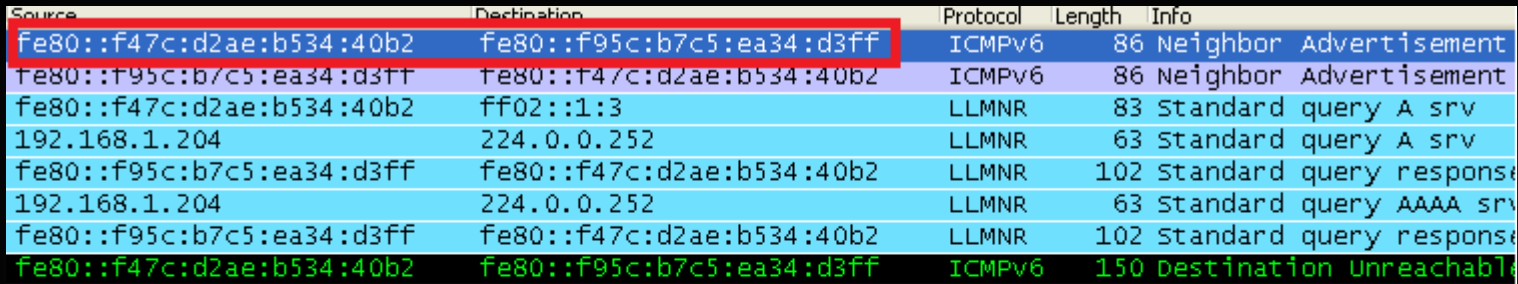

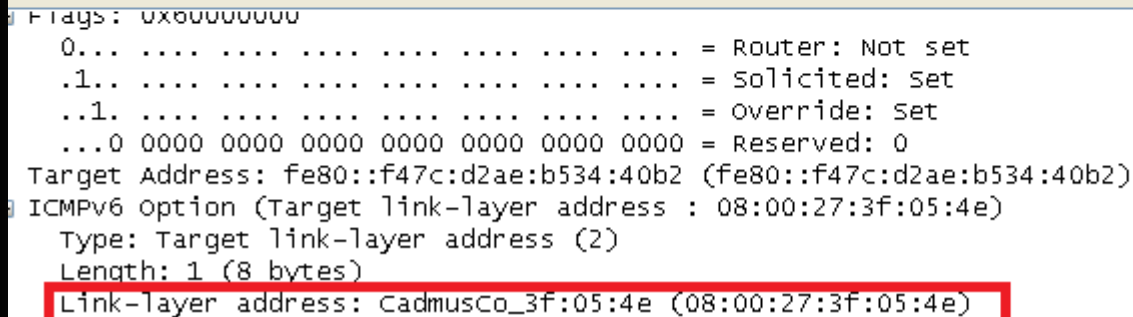

## NA Spoofing

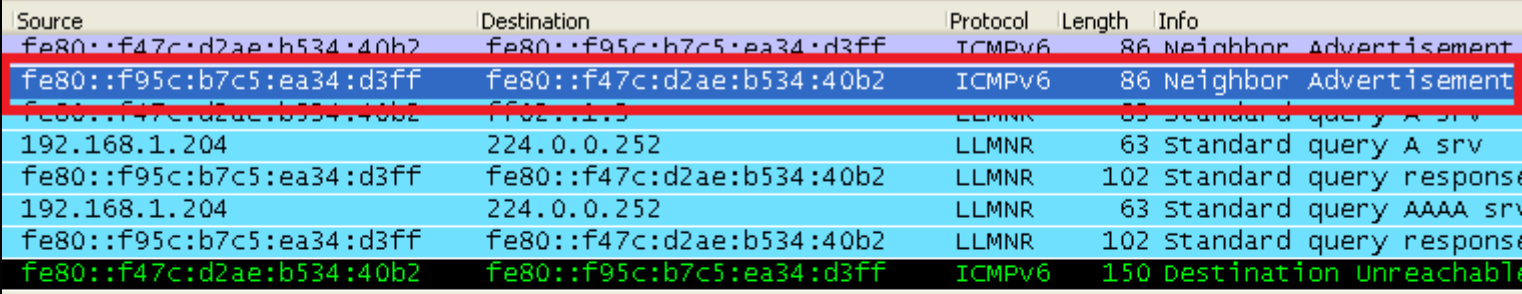

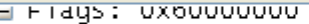

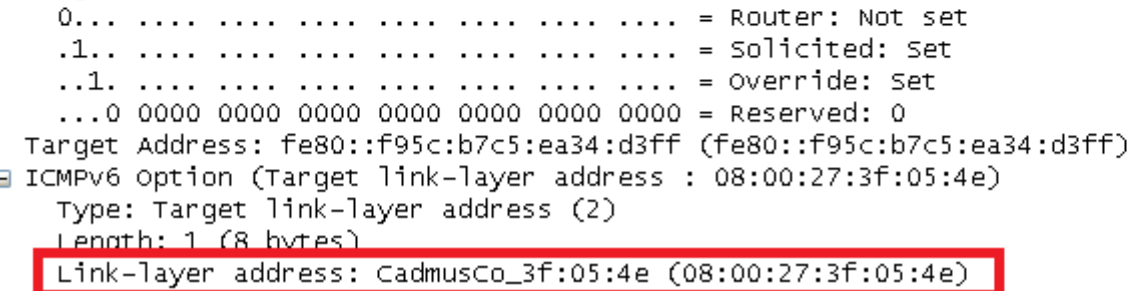

#### Demo 1: Mitm using NA Spoofing and capturng SMB files

# Spaniards!

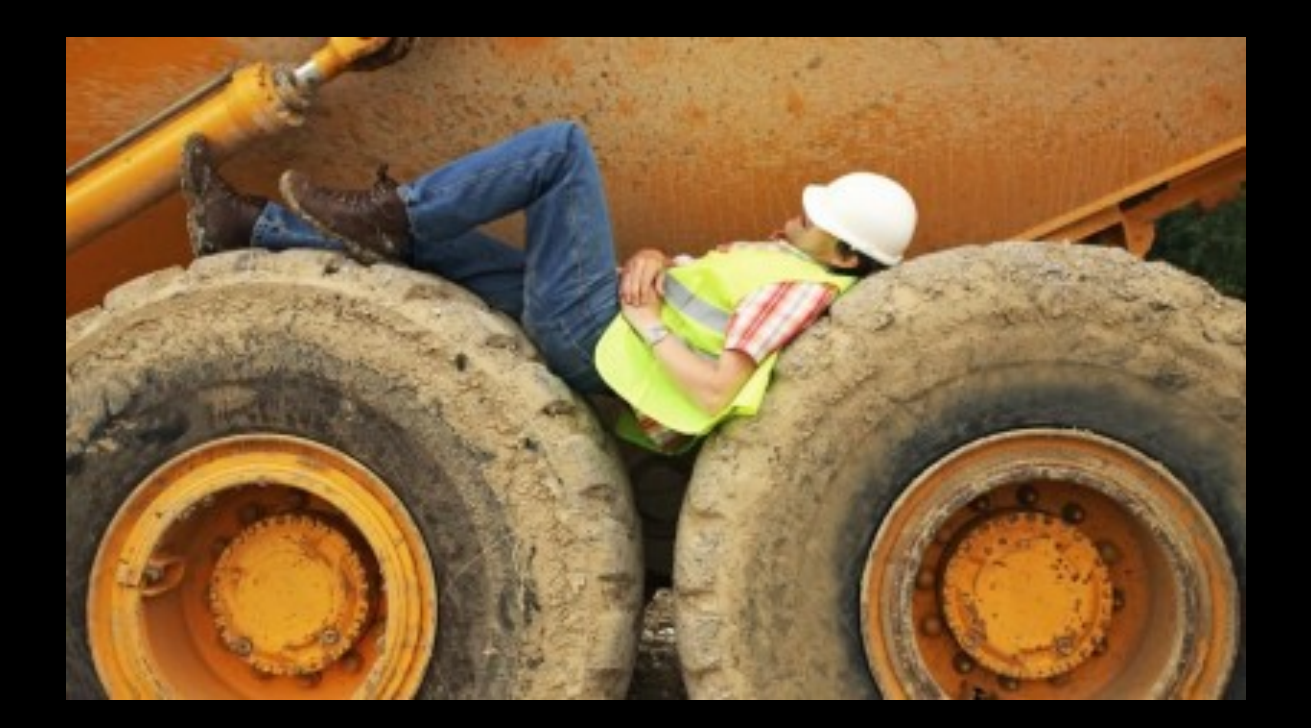

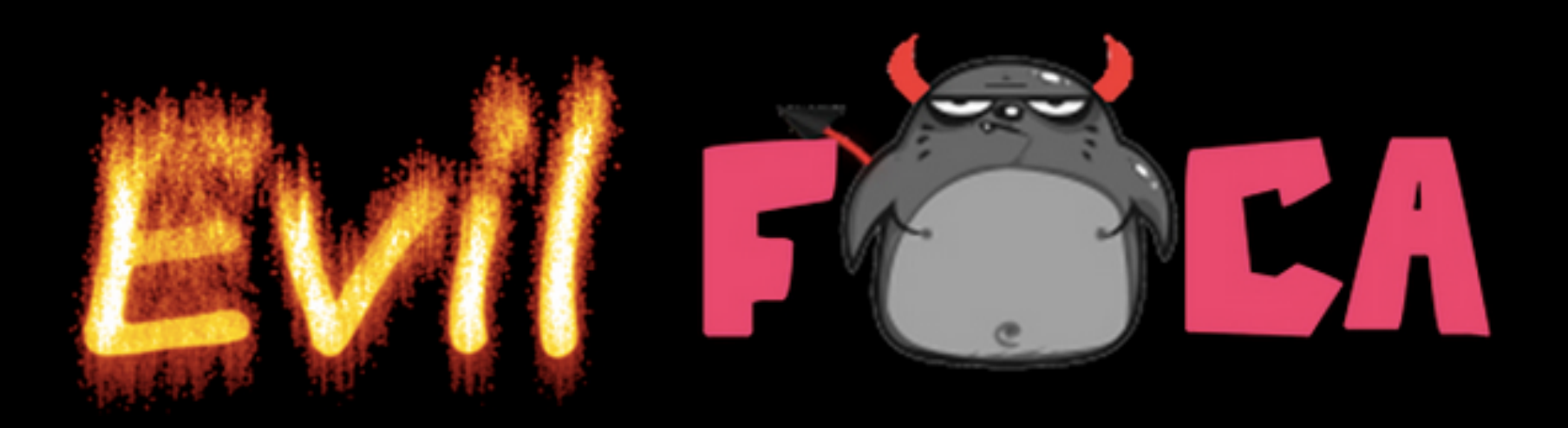

# Step 1: Evil FOCA

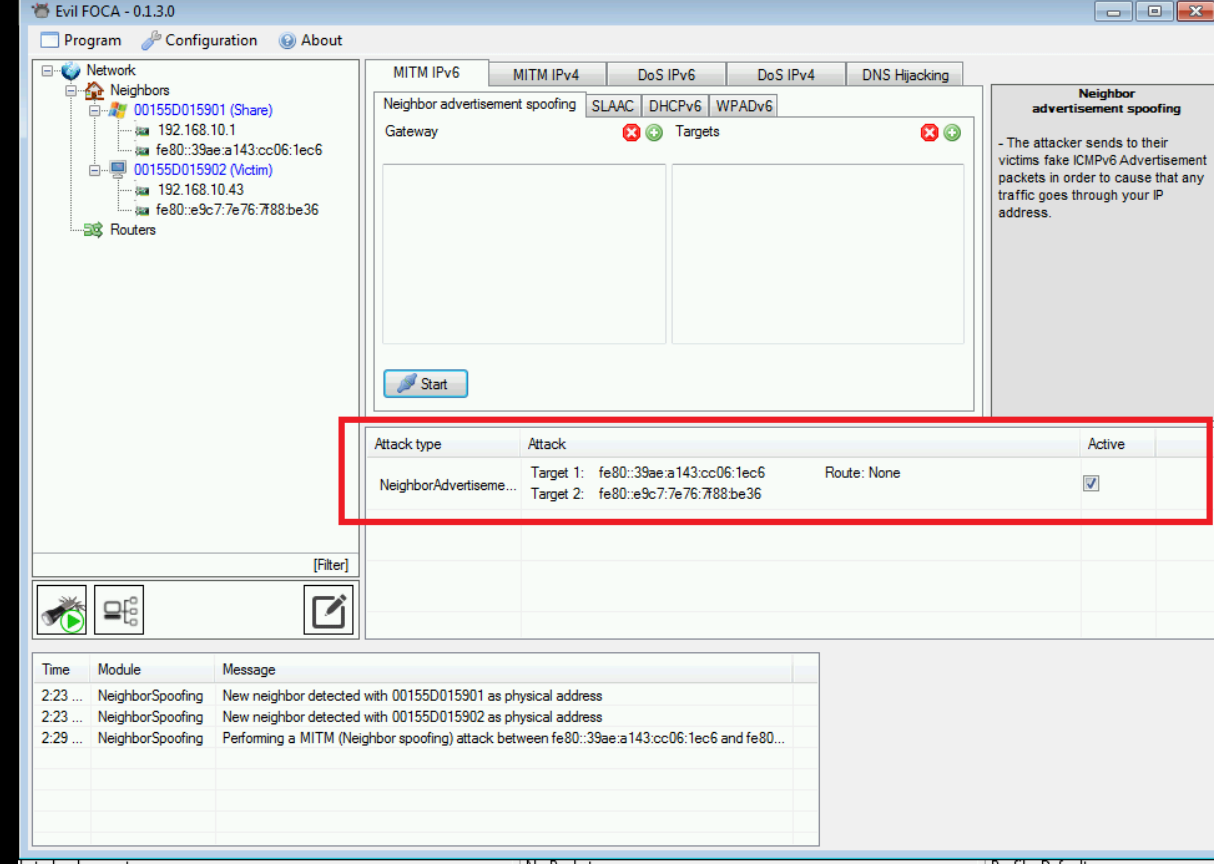

## Step 2: Connect to SMB Server

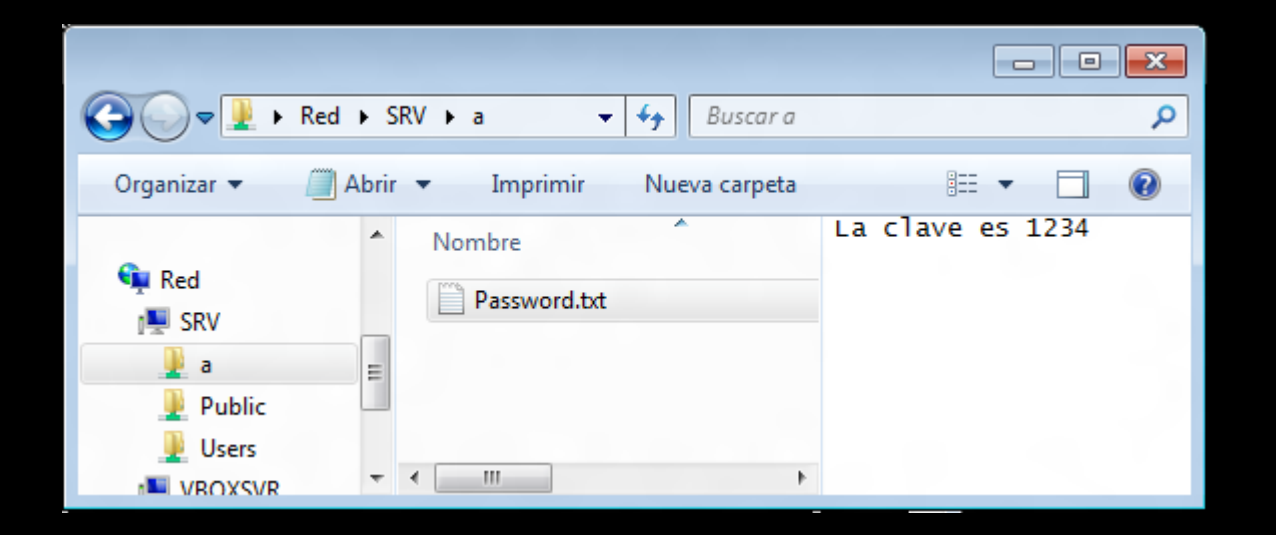

## Step 3: Wireshark

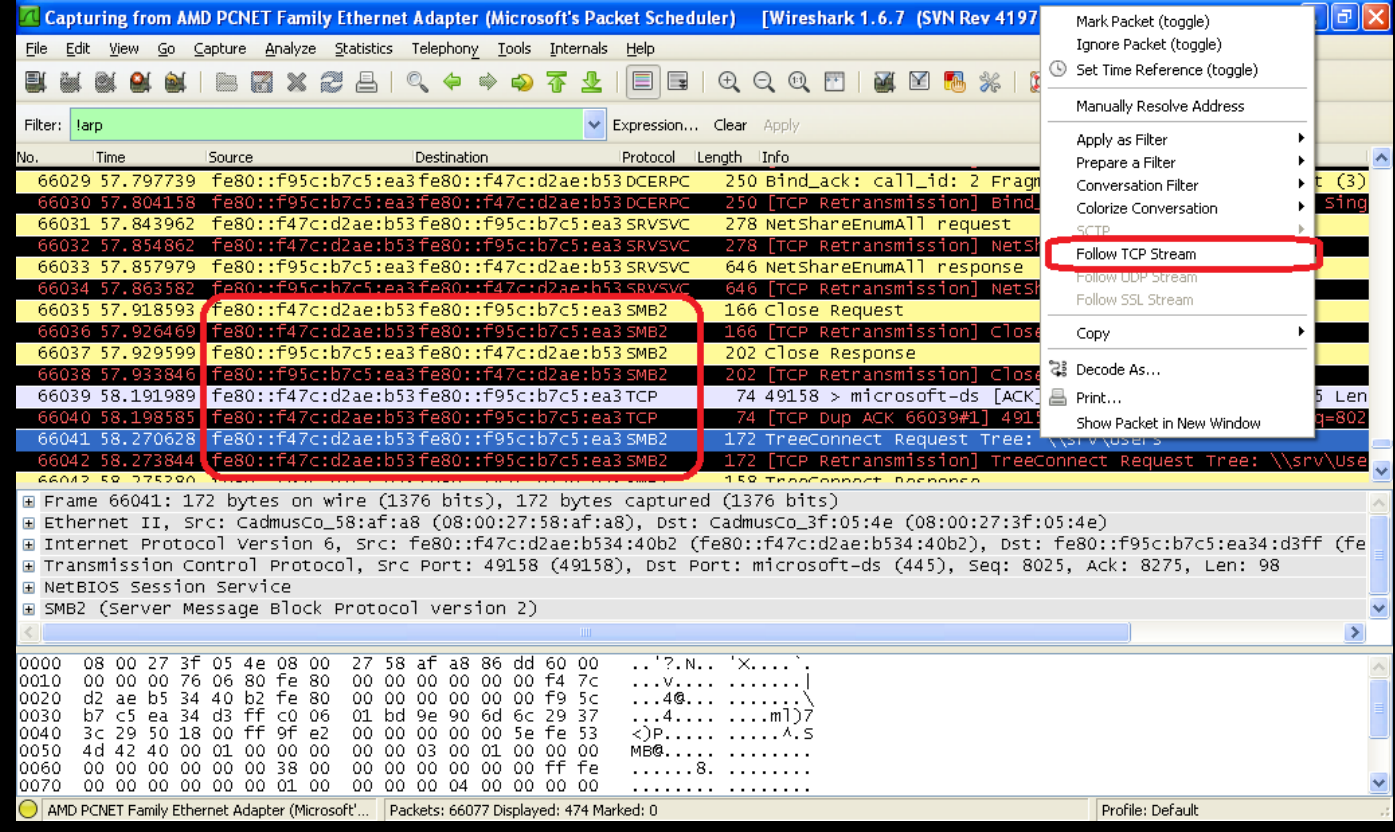

## Step 4: Follow TCP Stream

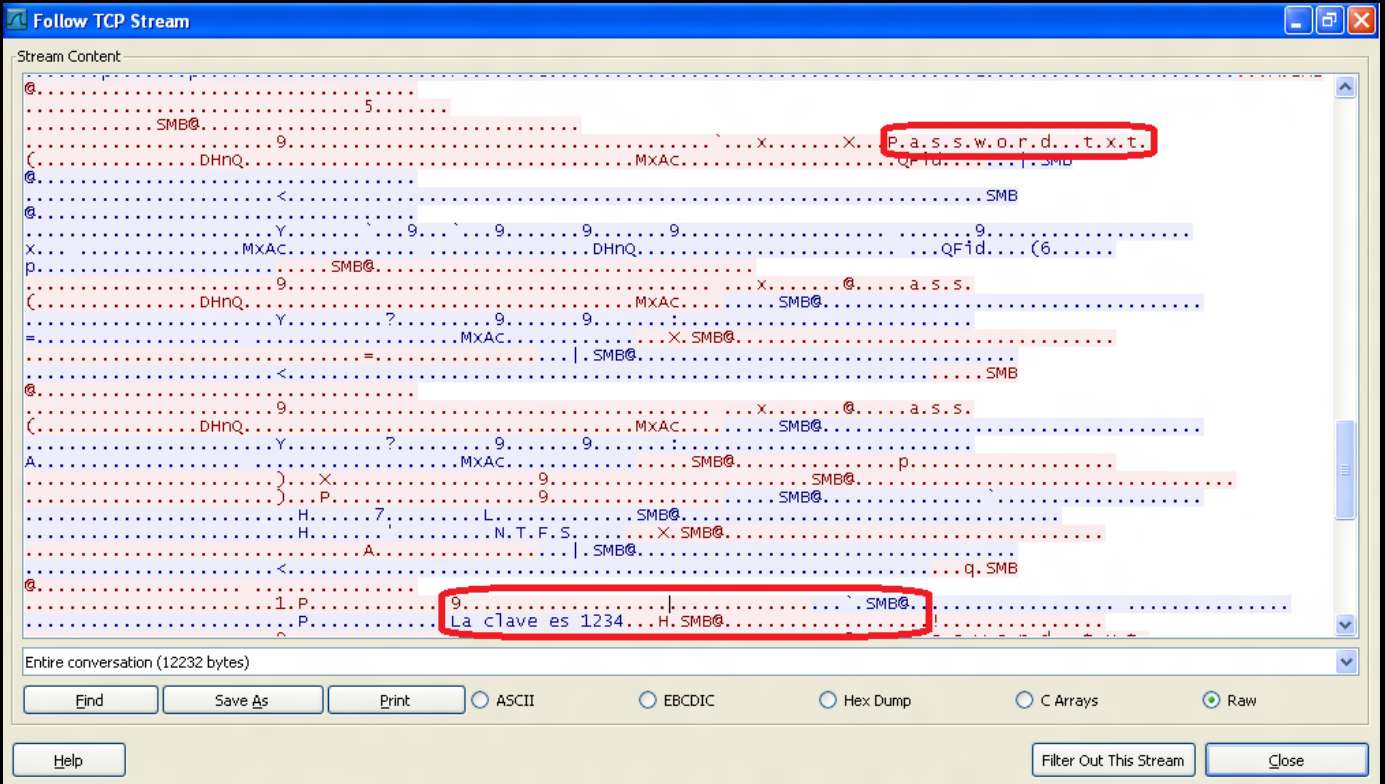

#### LEVEL 2: SLAAC Attack

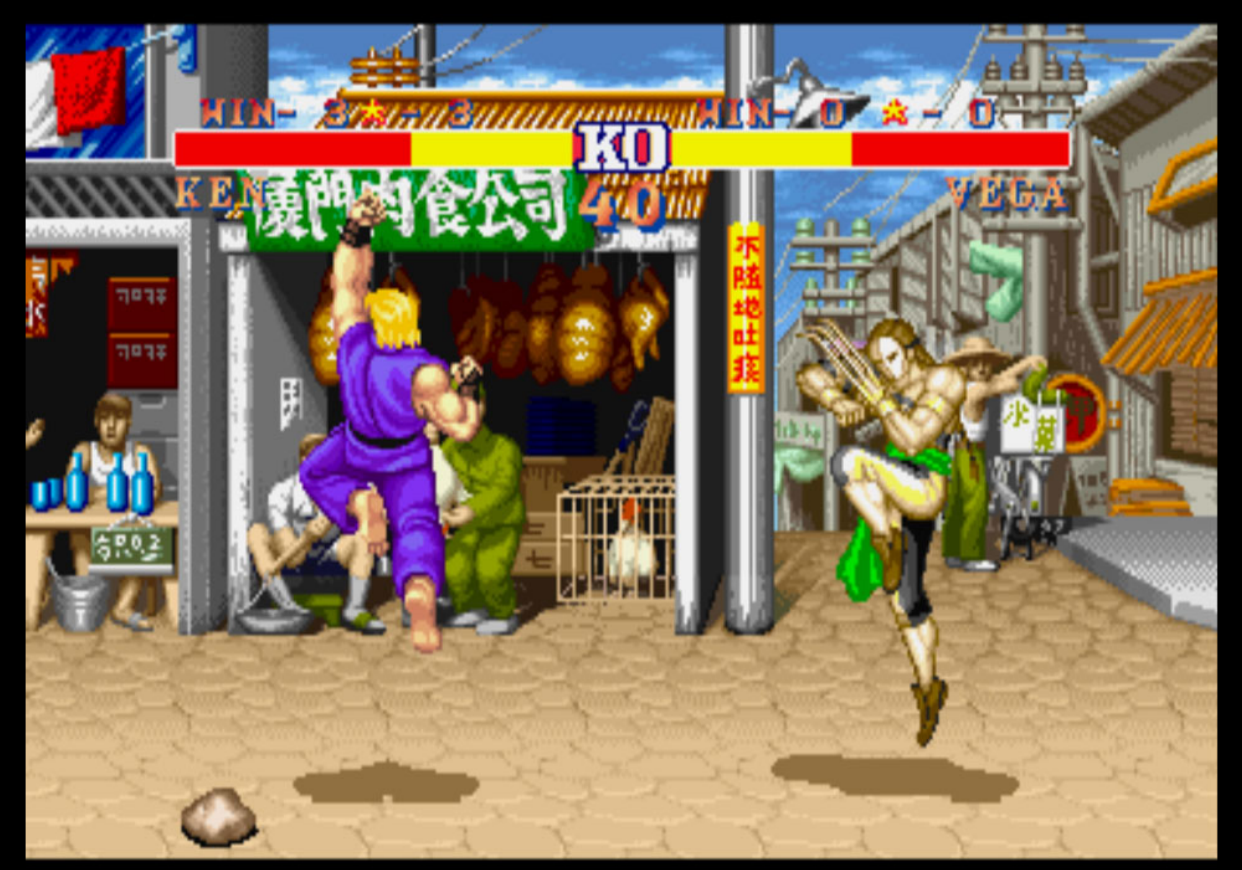

## ICMPv6: SLAAC

- Stateless Address Auto Configuration
- Devices ask for routers
- Routers public their IPv6 Address
- Devices auto-configure IPv6 and Gateway
	- RS: Router Solicitation
	- RA: Router Advertisement

# Rogue DHCPv6

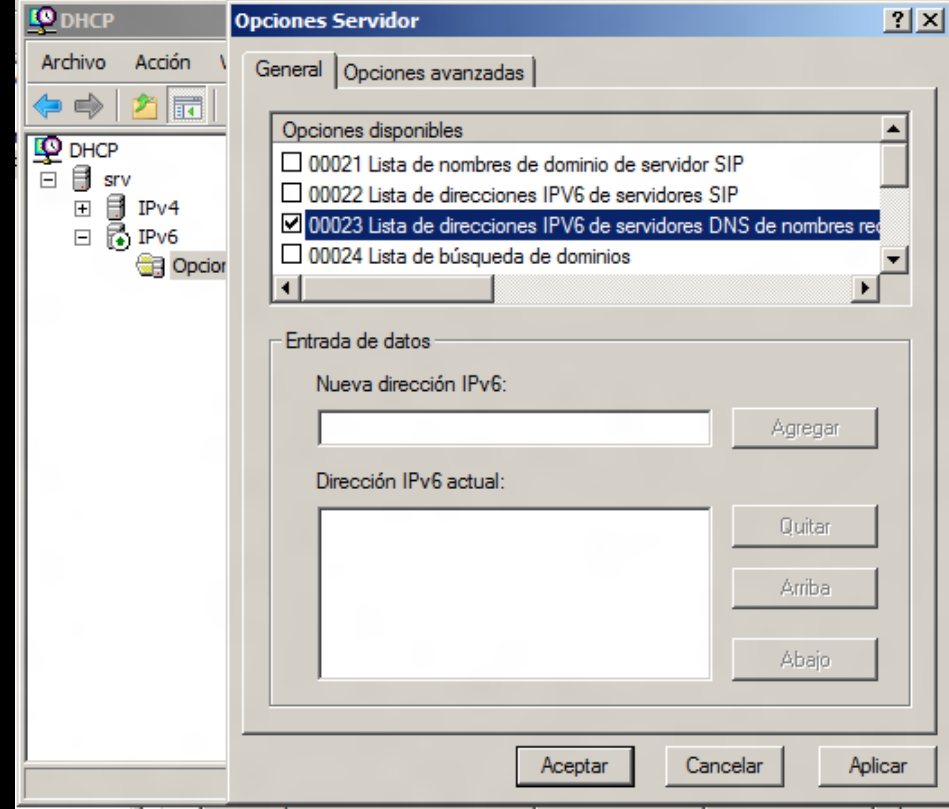

## DNS Autodiscovery

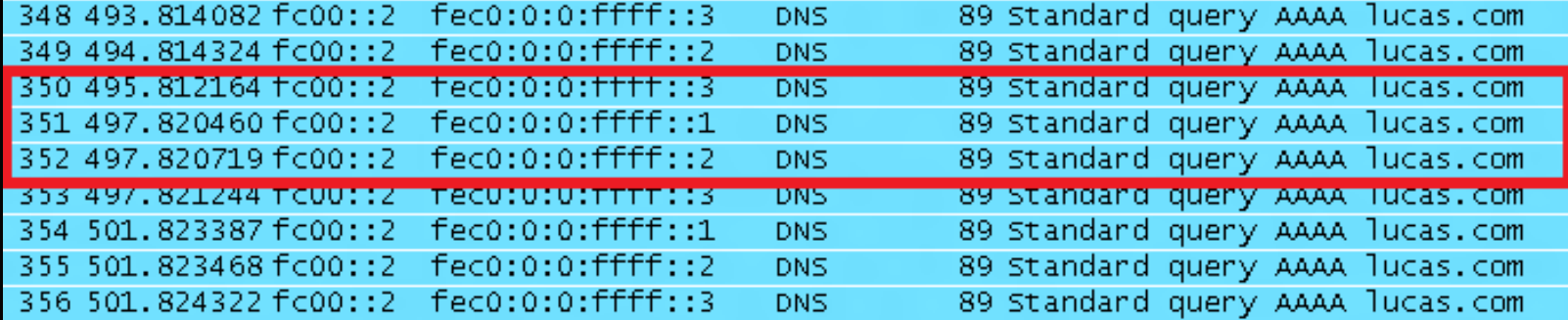

#### And it works!: Web Browser

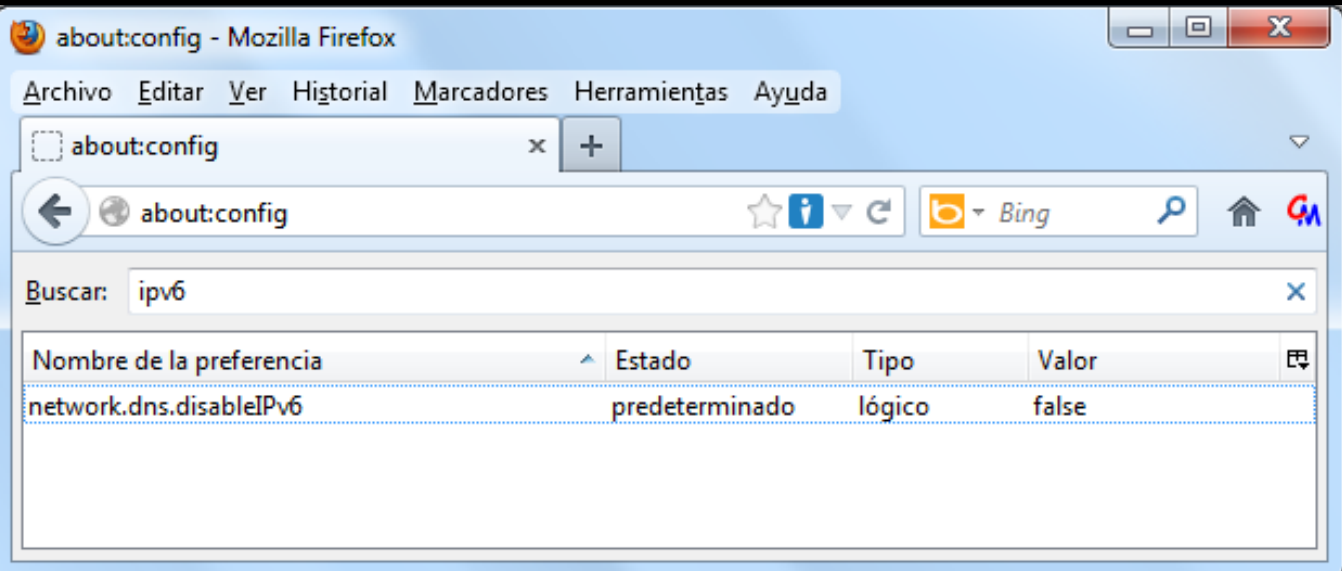

#### Not in all Web Browsers…

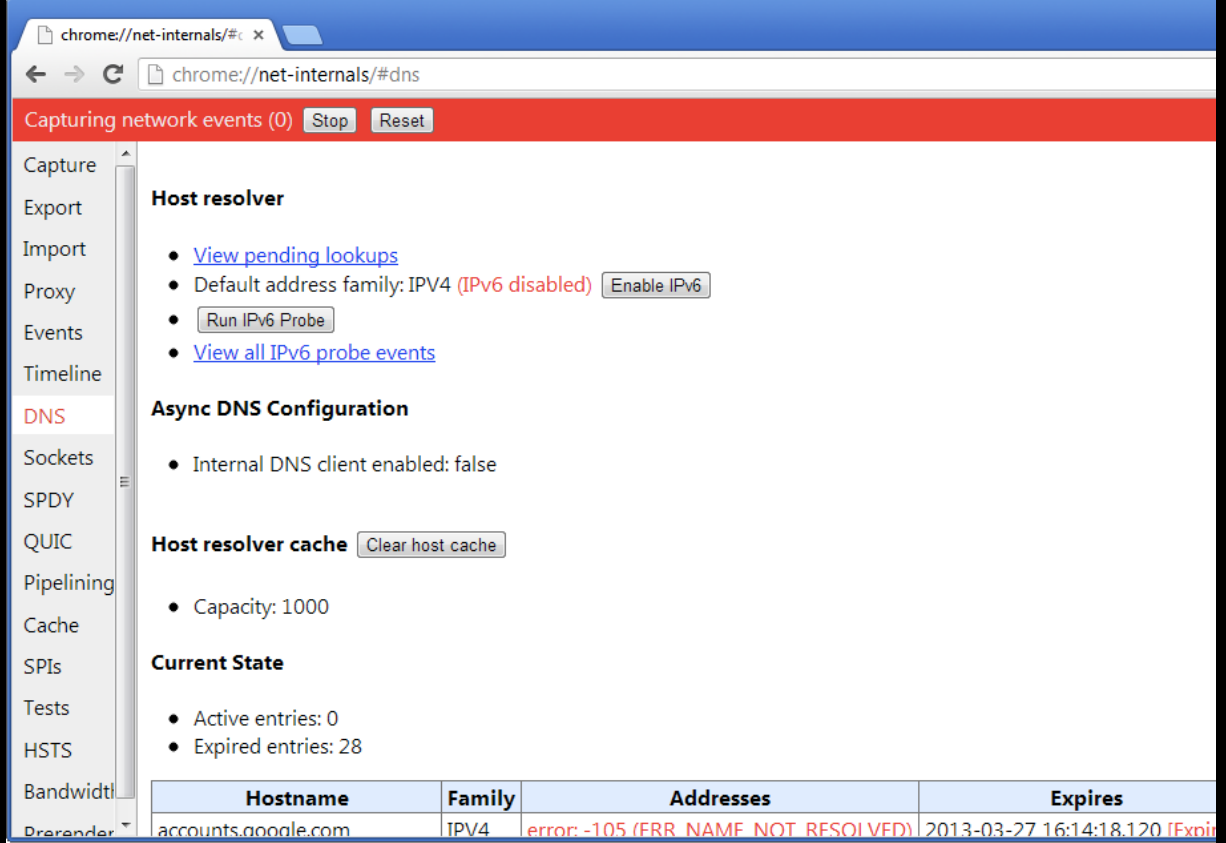

#### Windows Behavior

- IPv4 & IPv6 (both fully configured) – DNSv4 queries A & AAAA
- IPv6 Only (IPv4 not fully configured) – DNSv6 queries A
- IPv6 & IPv4 Local Link – DNSv6 queries AAAA

#### From A to AAAA

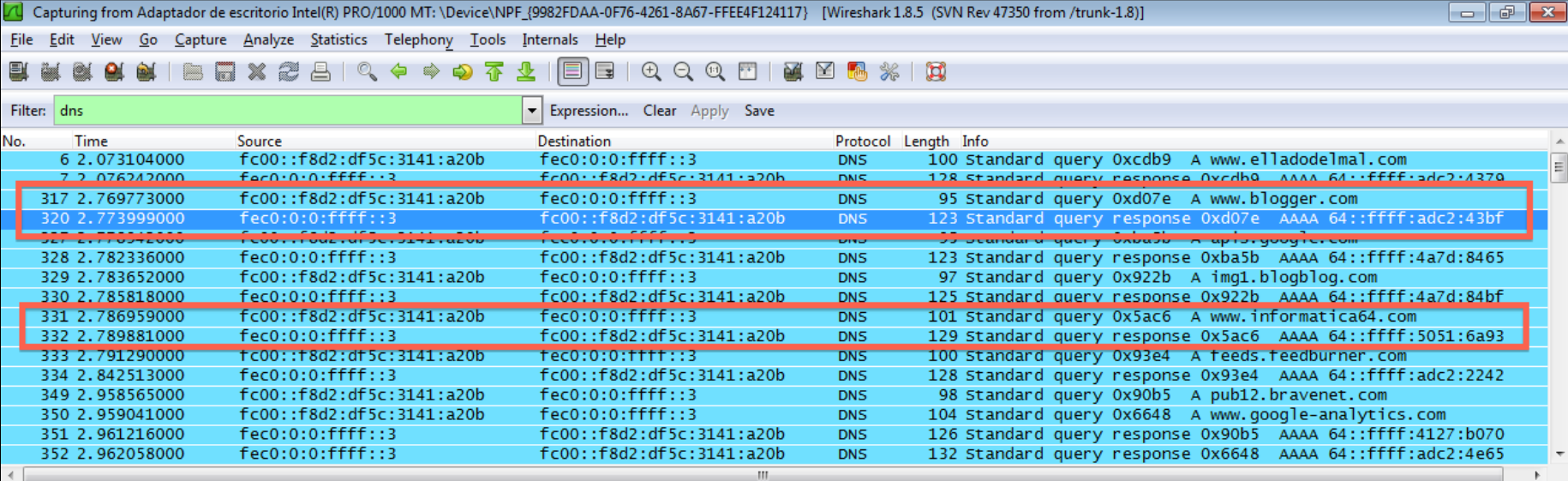

#### DNS64 & NAT64

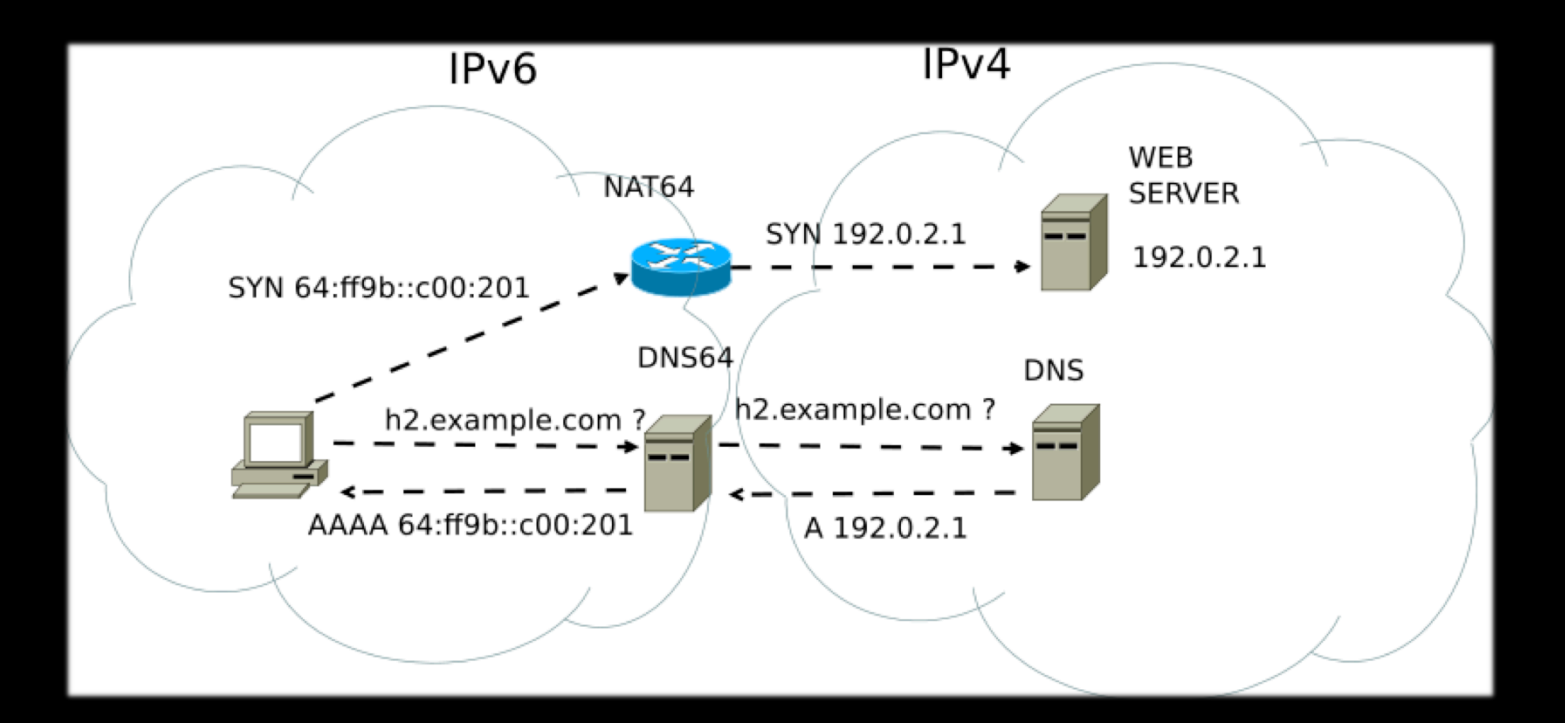

Demo 2: 8ttp colon SLAAC SLAAC

# Step 1: No AAAA record

```
|C:\>nslookup
Servidor predeterminado:  UnKnown
Address:
> server 8.8.8.8
|Servidor predeterminado: google-public-dns-a.google.com
> set type=AAAA
 www.rootedcon.es
|Servidor: google-public-dns-a.google.com
Address: 8.8.8.8
Nombre: www.rootedcon.es
```
#### Step 2: IPv4 not fully conf. DHCP attack

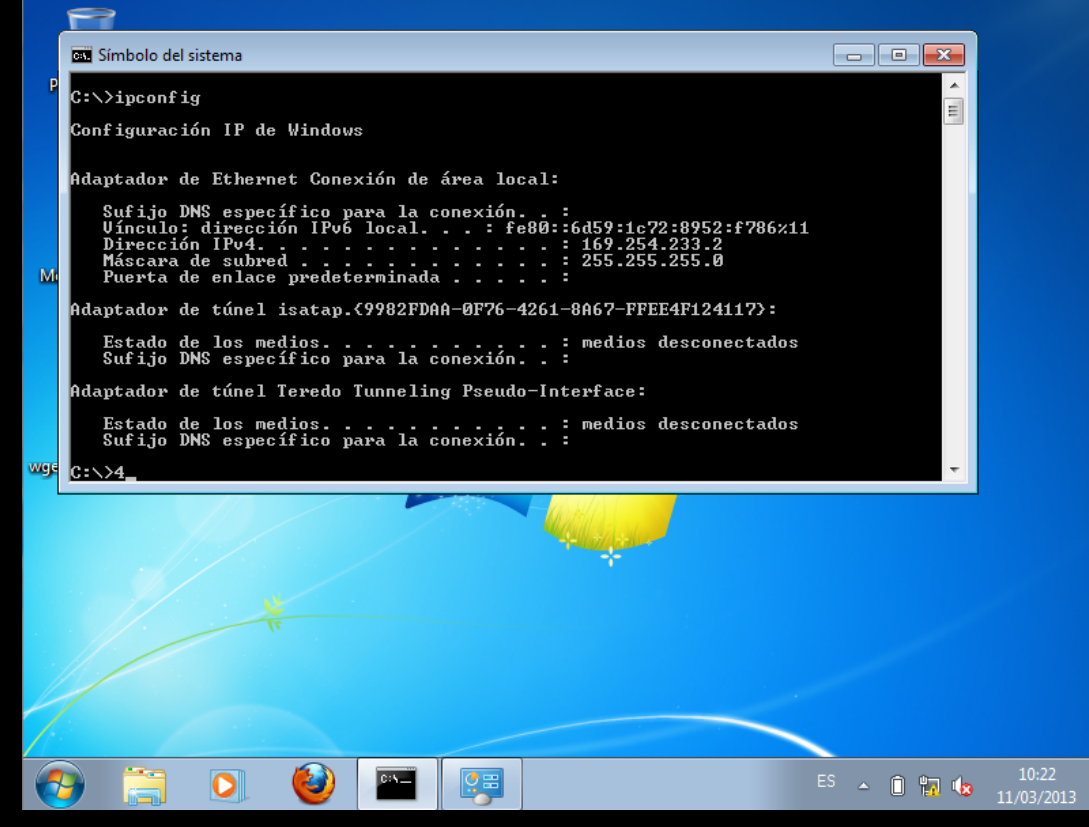

#### Step 3: Evil FOCA SLAAC

#### Attack

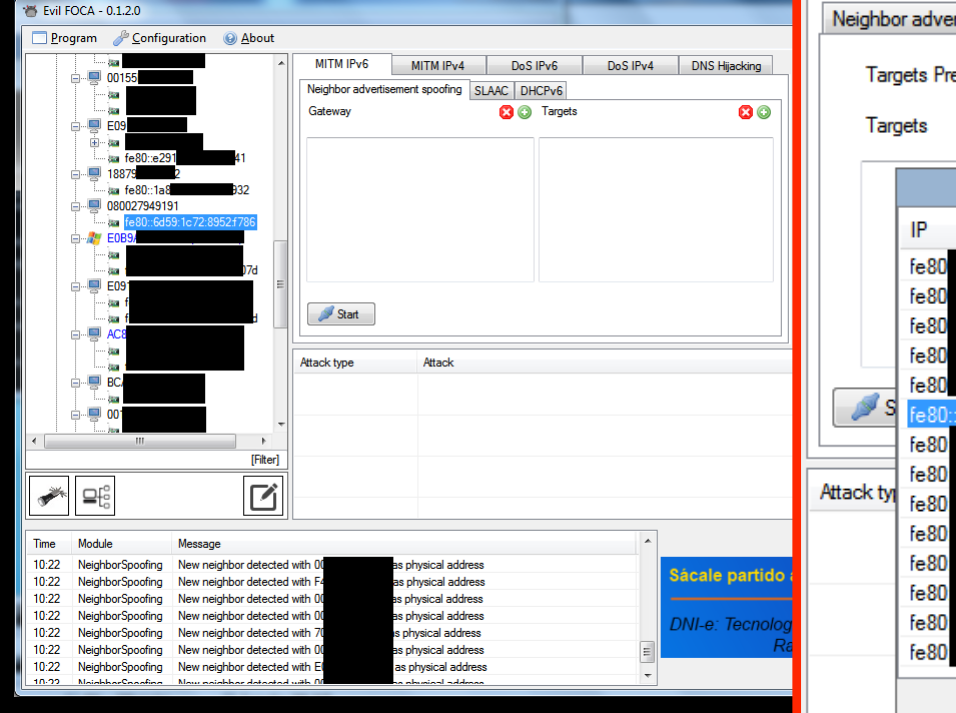

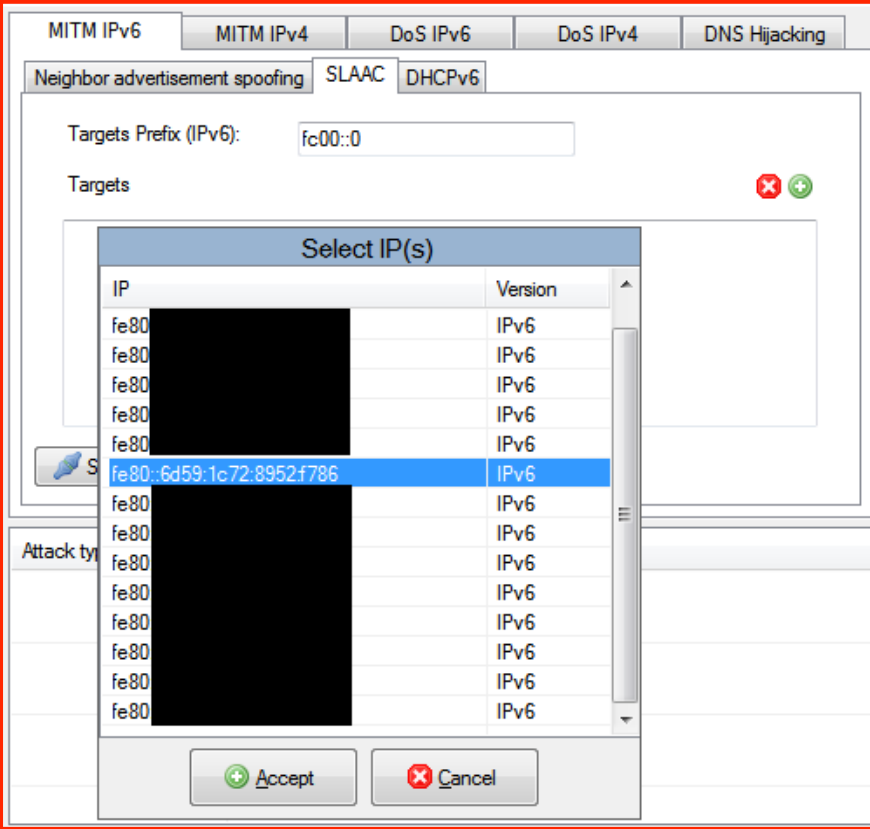

## Step 4: Victim has Internet over

IPv6

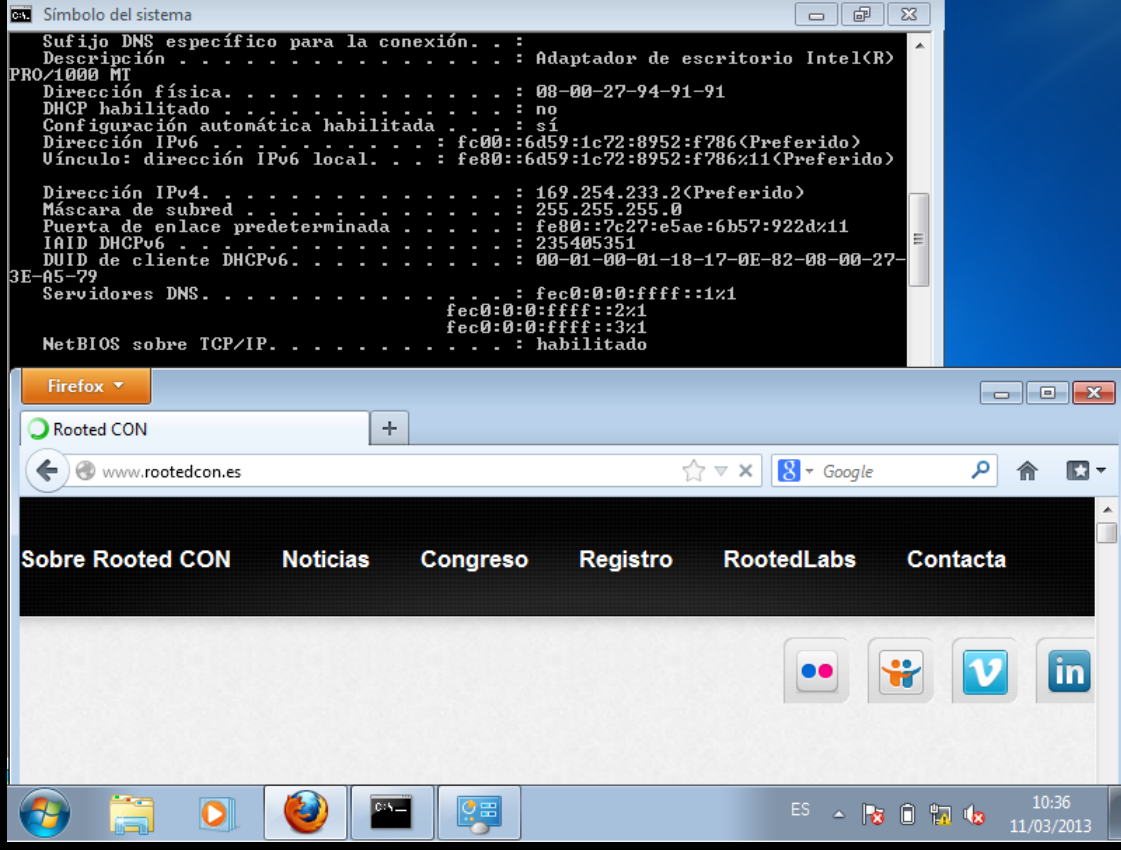

#### Level 3: WPAD attack in IPv6

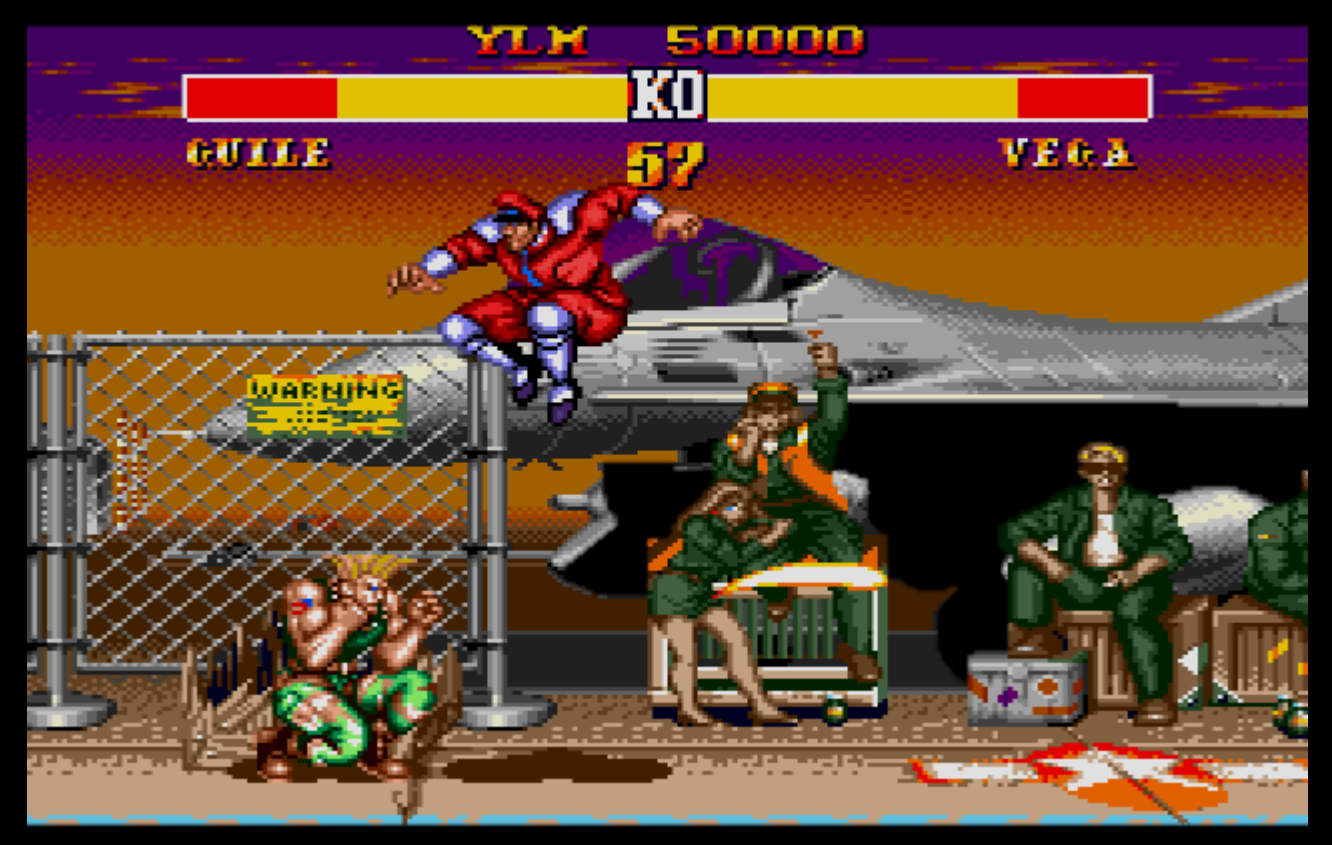

## WebProxy AutoDiscovery

- Automatic configuation of Web Proxy Servers
- Web Browsers search for WPAD DNS record
- Connect to Server and download WPAD.pac
- Configure HTTP connections through Proxy

#### WPAD Attack

- Evil FOCA configures DNS Answers for WPAD
- Configures a Rogue Proxy Server listening in IPv6 network
- Re-route all HTTP (IPv6) connections to Internet (IPv4)

#### Demo 3: WPAD IPv6 Attack

#### Step 1: Victim searhs for WPAD A record using LLMNR

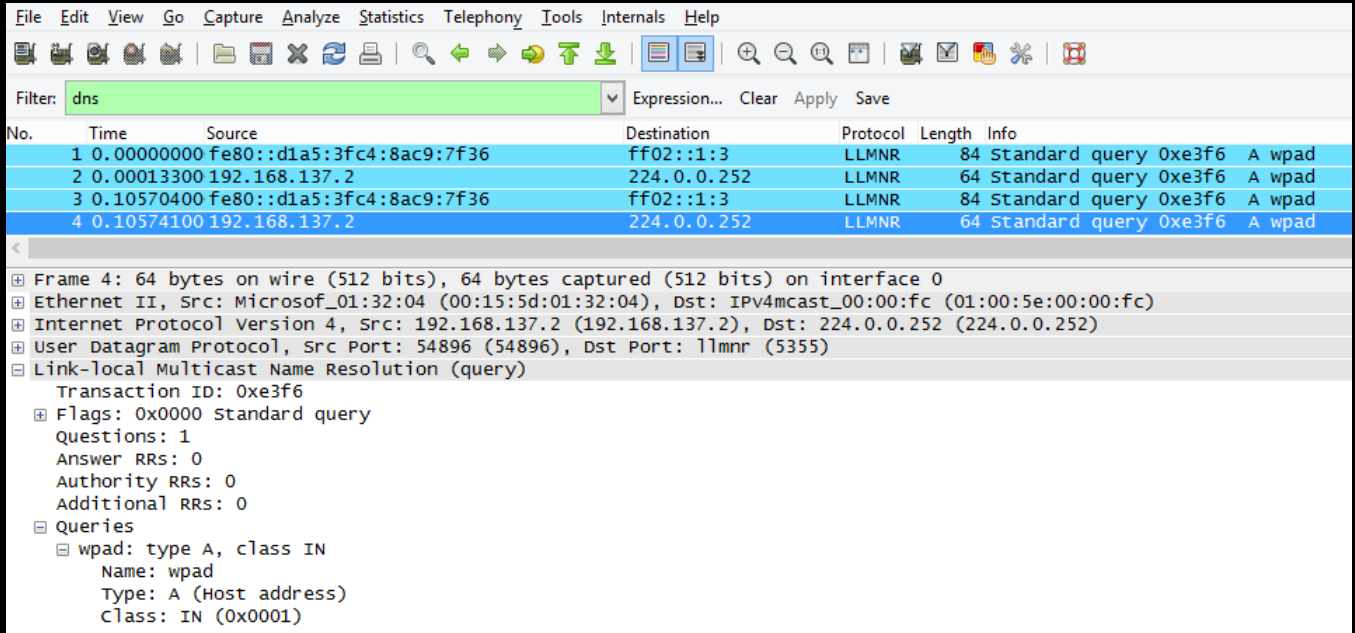

#### Step 2: Evil FOCA answers with

#### $\overline{\bm{\Delta}\bm{\Delta}\bm{\Delta}}$

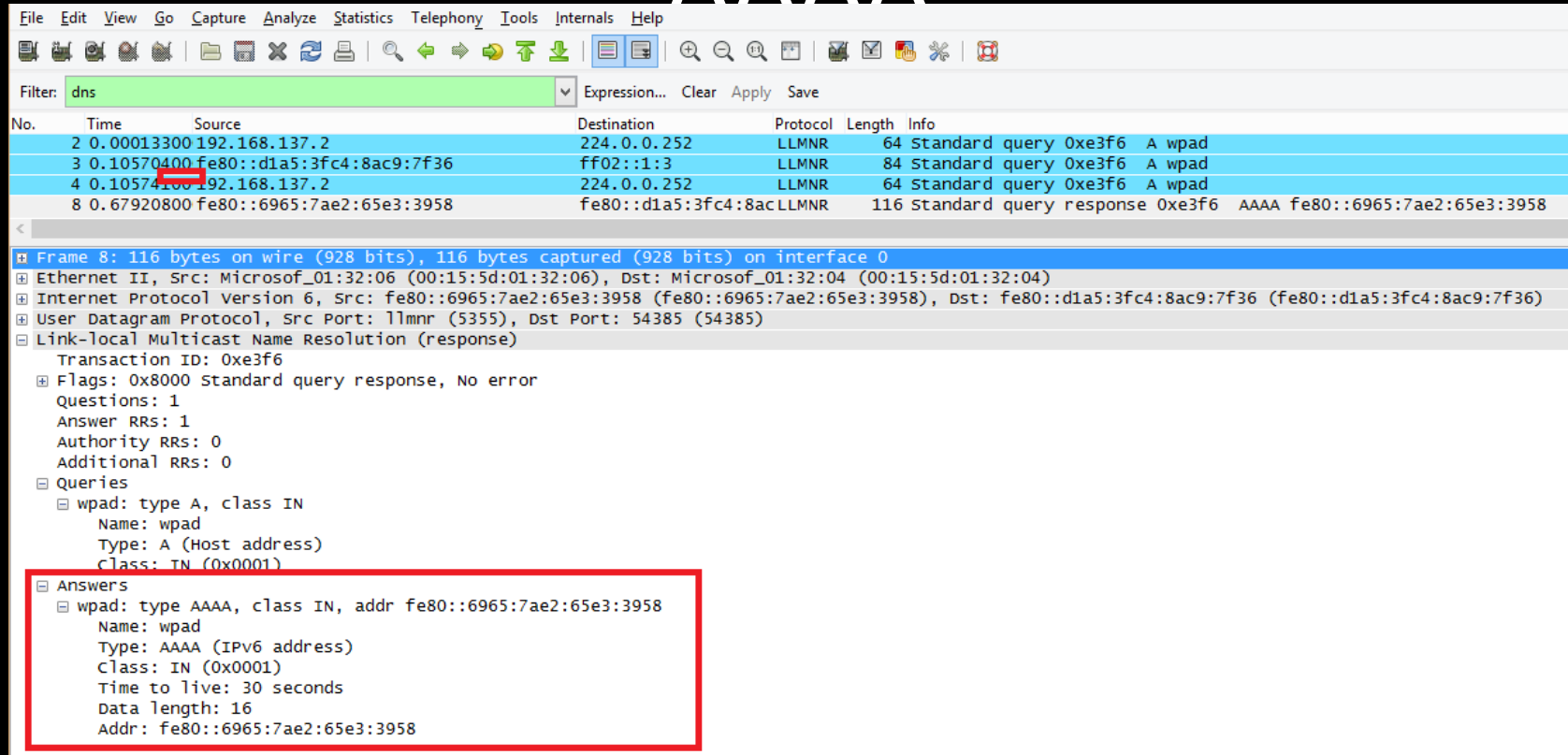

#### Step 3: Vitim asks (then) for WPAD AAAA Record using LLMNR

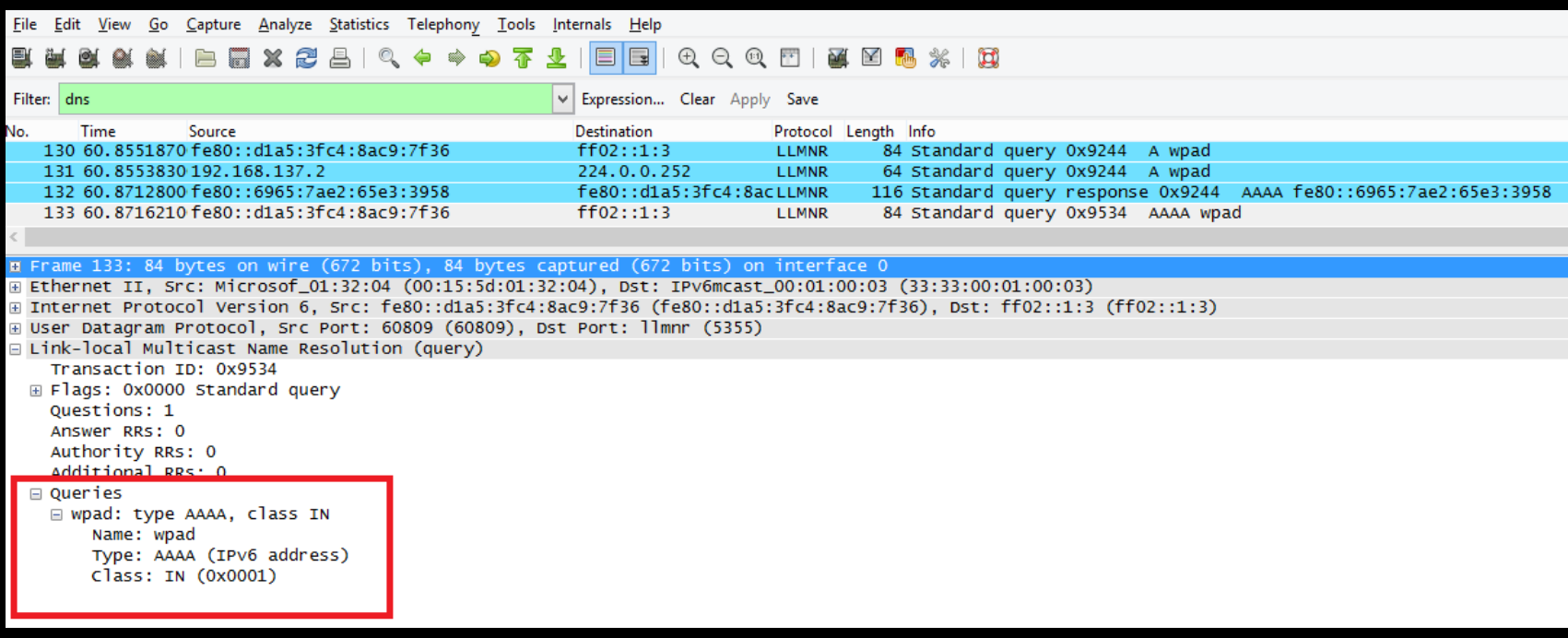

#### Step 4: Evil FOCA confirms WPAD IPv6 address…

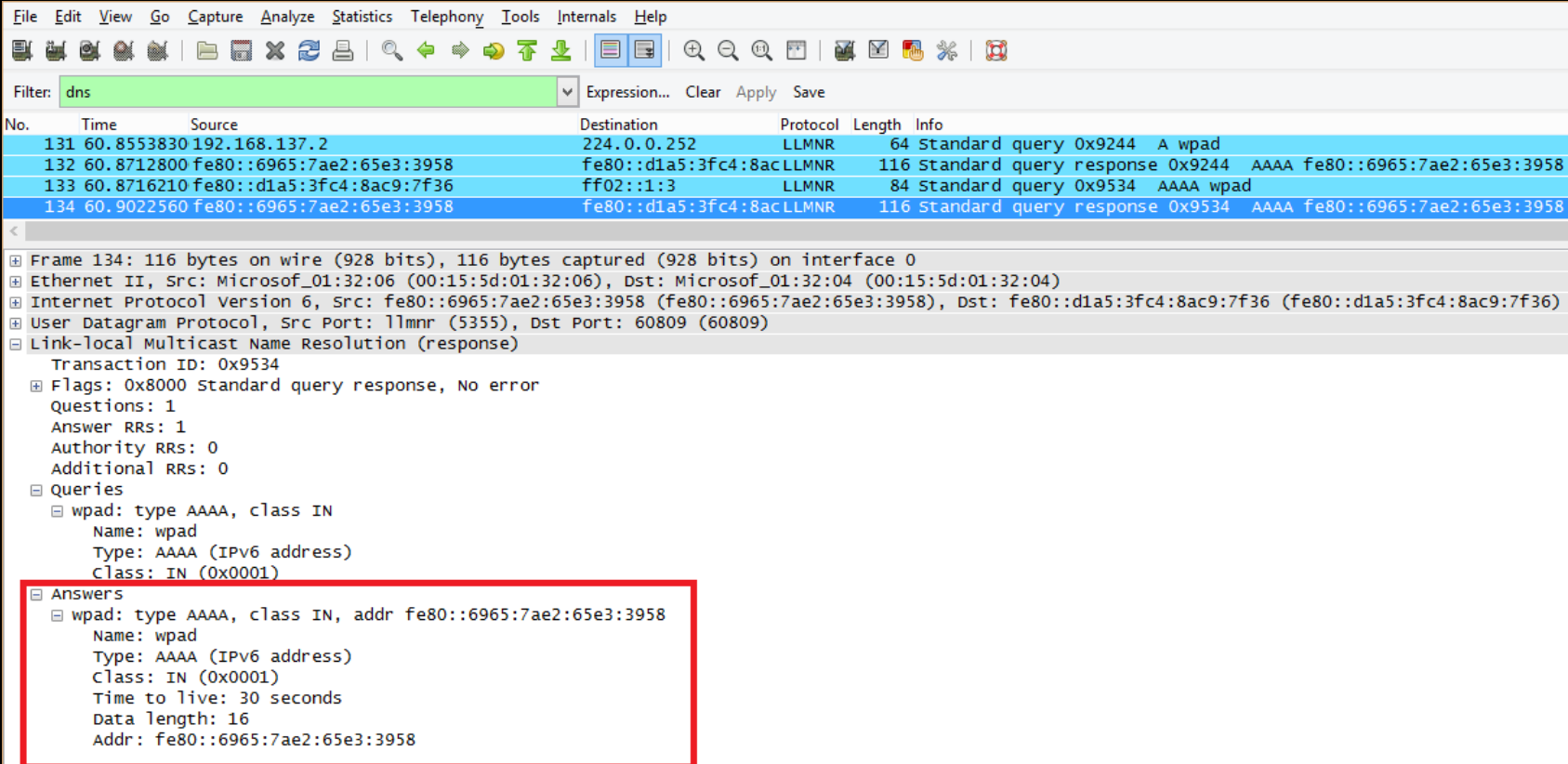

#### Step 5: Victims asks for WPAD.PAC file in EVIL FOCA IPv6 Web Server

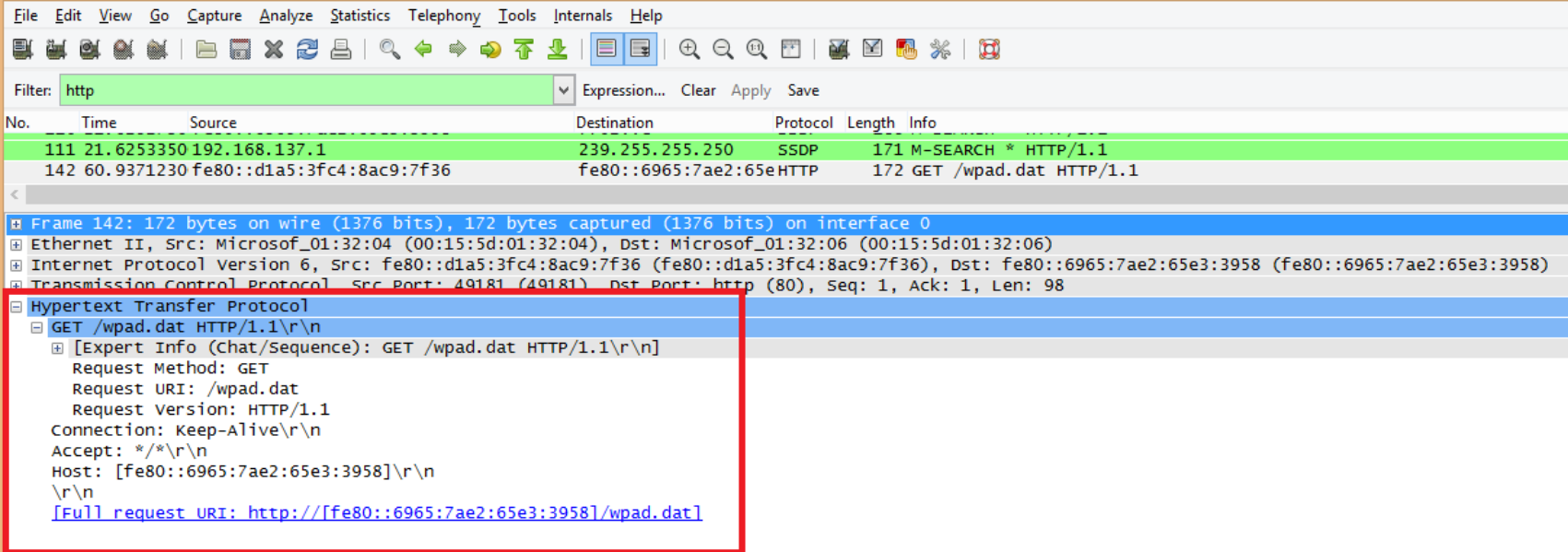

#### Step 6: Evil FOCA Sends WPAD.PAC

248 HTTP/1.1 200 OK (application/x-ns-proxy-autoconfig) Fi Frame 148: 248 bytes on wire (1984 bits), 248 bytes captured (1984 bits) on interface 0 E Ethernet II, Src: Microsof\_01:32:06 (00:15:5d:01:32:06), Dst: Microsof\_01:32:04 (00:15:5d:01:32:04) ⊕ Internet Protocol Version 6, Src: fe80::6965:7ae2:65e3:3958 (fe80::6965:7ae2:65e3:3958), Dst: fe80::d1a5:3fc4:8ac9:7f36 (fe80::d1a5:3fc4:8ac9:7f36) Firansmission Control Protocol, Src Port: http (80), Dst Port: 49181 (49181), Seq: 1, Ack: 39, Len: 174 F Hypertext Transfer Protocol  $\Box$  HTTP/1.1 200 OK\r\n E [Expert Info (Chat/Sequence): HTTP/1.1 200 OK\r\n] Request Version: HTTP/1.1 Status Code: 200 Response Phrase: OK <u>the company of the company</u> ⊞ Content-Length: 86\r\n  $\ln \ln$ Line-based text data: application/x-ns-proxy-autoconfig function FindProxyForURL(url, host){return "PROXY [fe80::6965:7ae2:65e3:3958]:61638";}

 $f$ e $80:$ :  $d$ 1a5:  $3fc4:8ac$  HTTP

148 62.5358880 fe80::6965:7ae2:65e3:3958

#### Step 7: Evil FOCA starts up a

#### Drovy

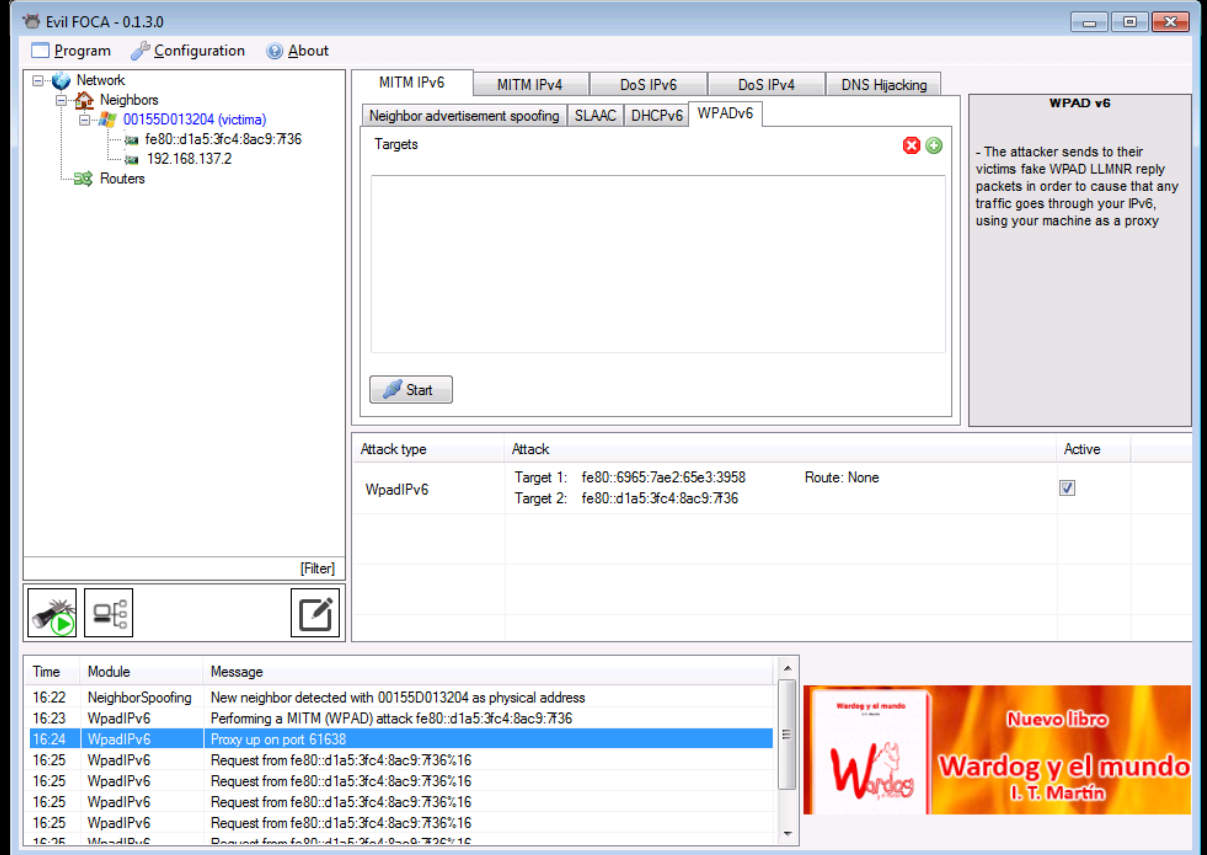

#### Bonus Level

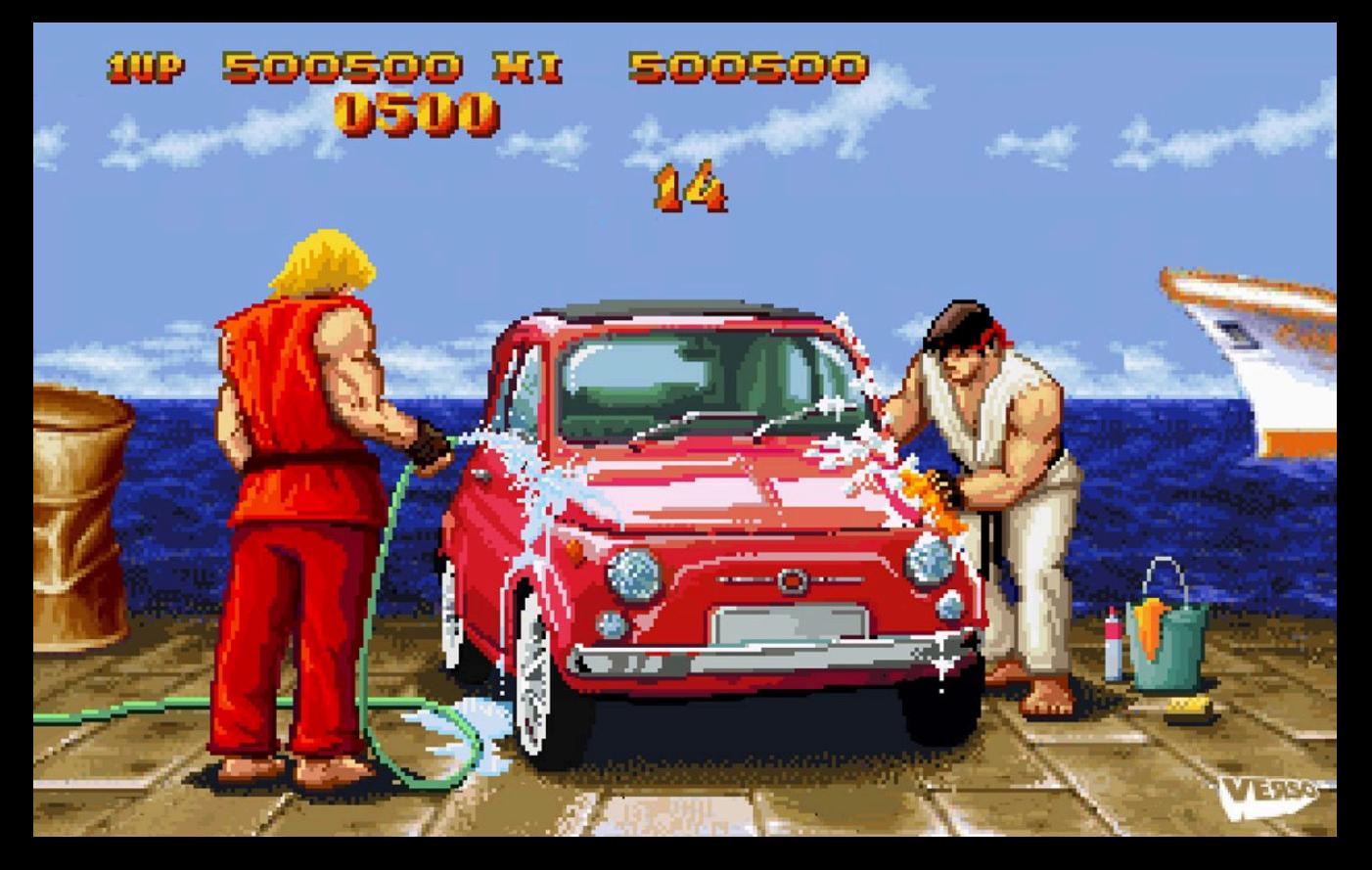

## HTTP-s Connections

- SSL Strip
	- Remove "S" from HTTP-s links
- SSL Sniff
	- Use a Fake CA to create dynamicly Fake CA
- Bridging HTTP-s
	- Between Server and Evil FOCA -> HTTP-s
	- Between Evil FOCA and victim -> HTTP
- Evil FOCA does SSL Strip and Briding HTTP-s (so far)

## Google Results Page

- Evil FOCA will:
	- Take off Google Redirect
	- SSL Strip any result

#### Step 8: Victim searchs Facebook in Google

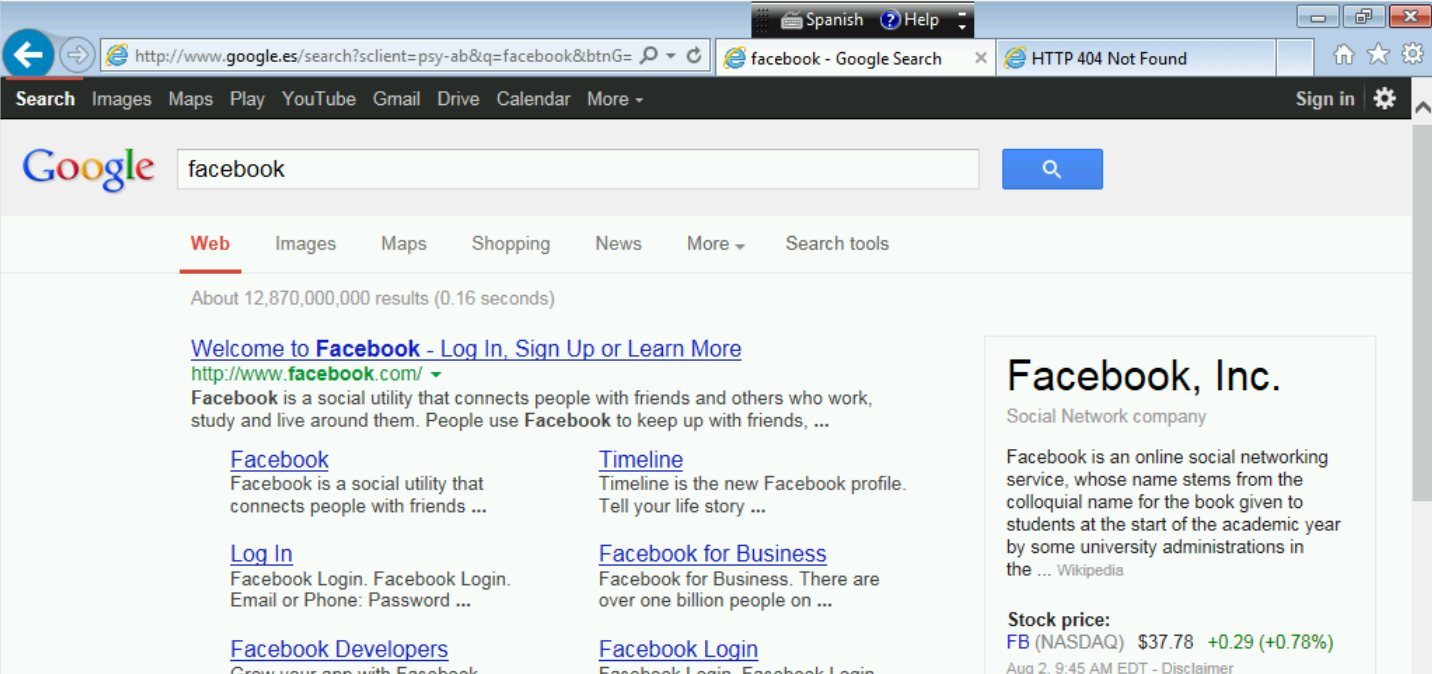

Grow your app with Facebook. Facebook enables anyone to ... Facebook Login. Facebook Login. You must log in to see this ...

Founded: February 4, 2004, Cambridge, Massachusetts, United States

## Step 9: Connects to Facebook

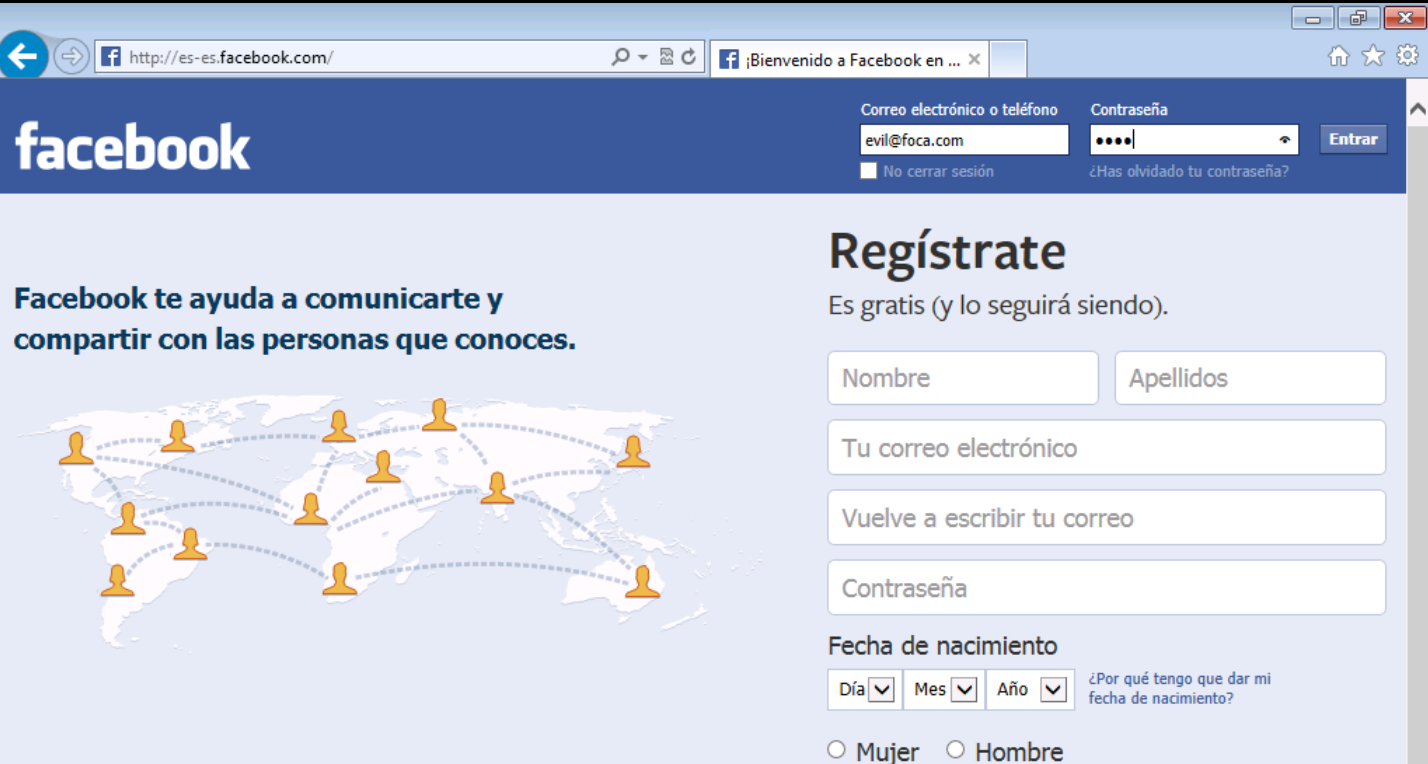

#### Step 10: Grab password with **WireShark**

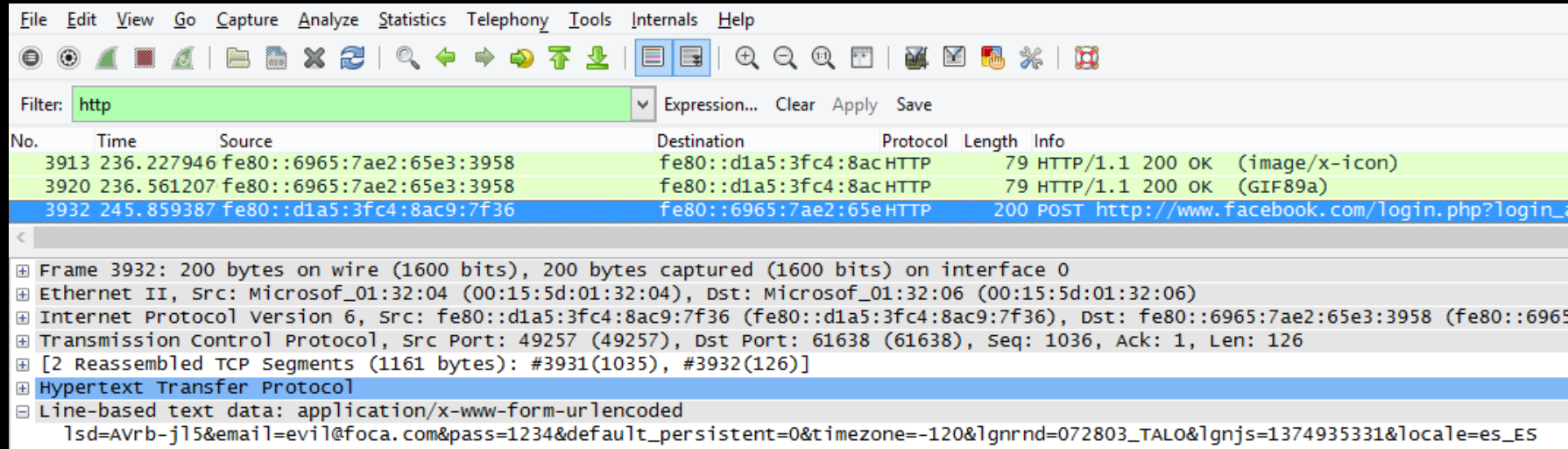

# Other Evil FOCA Attacks

- MiTM IPv6
	- NA Spoofing
	- SLAAC attack
	- WPAD (IPv6)
	- Rogue DHCP
- DOS
	- IPv6 to fake MAC using NA Spoofing (in progress)
	- SLAAC DOS using RA Storm
- MiTM IPv4
	- ARP Spoofing
	- Rogue DHCP (in progress)
	- DHCP ACK injection
	- WPAD (IPv4)
- DOS IPv4
	- Fake MAC to IPv4
- DNS Hijacking

#### SLAAC D.O.S.

C:\Windows\system32>ipconfig

Windows IP Configuration

Ethernet adapter Local Area Connection:

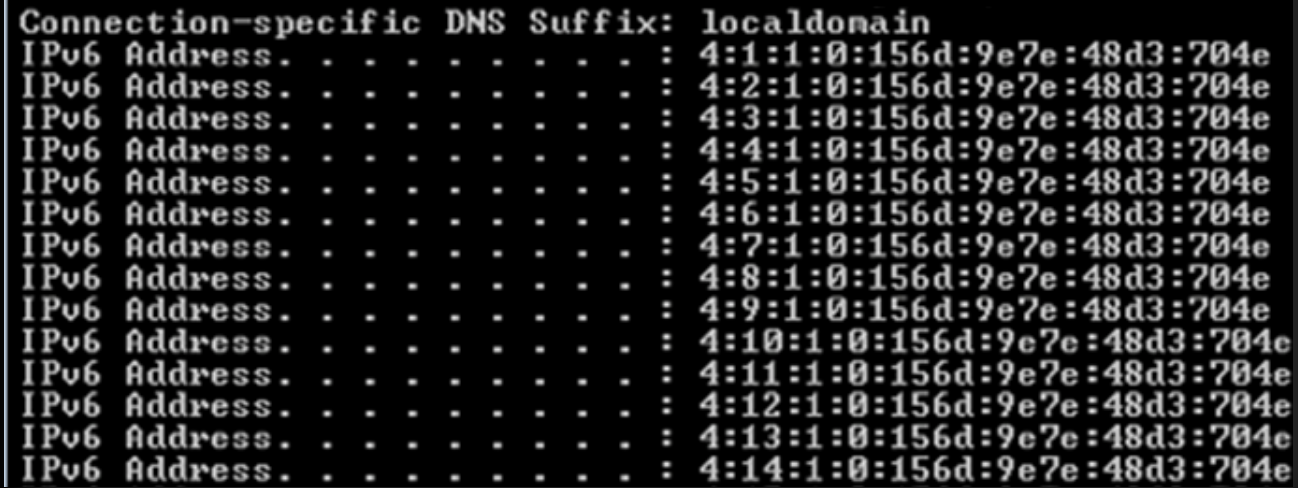

#### **Conclusions**

- IPv6 is on your box
	- Configure it or kill it (if possible)
- IPv6 is on your network
	- IPv4 security controls are not enough
	- Topera (port scanner over IPv6)
	- Slowloris over IPv6
	- Kaspersky POD
	- Michael Lynn & CISCO GATE
	- SUDO bug (IPv6)

– …

# Big Thanks to

- THC (The Hacker's Choice)
	- Included in Back Track/Kallinterface ethl
	- Parasite6
	- Redir6

– …..

**Scappy** 

– Flood\_router6

MinRtrAdvInterval 3: MaxRtrAdvInterval 10: prefix 2001::/64 AdvOnLink on: AdvAutonomous on: AdvRouterAddr on:  $\}$  ;

AdvSendAdvert on: AdvOtherConfigFlag on;

#### Street Fighter "spanish" Vega

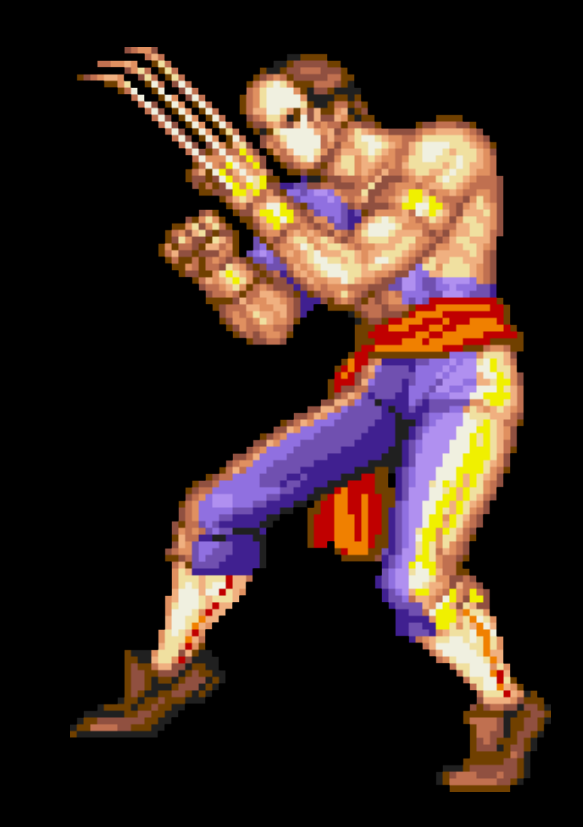

# Enjoy Evil FOCA

- http://www.informatica64.com/evilfoca/
- Next week, Defcon Version at:
- http://blog.elevenpaths.com

- chema@11paths.com
- @chemaalonso

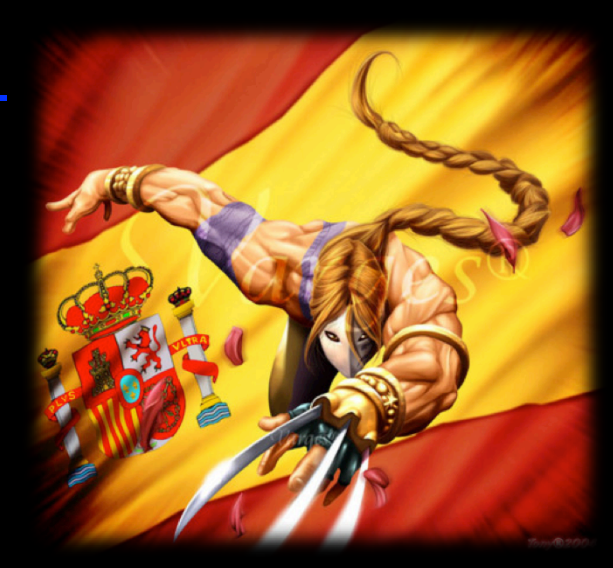